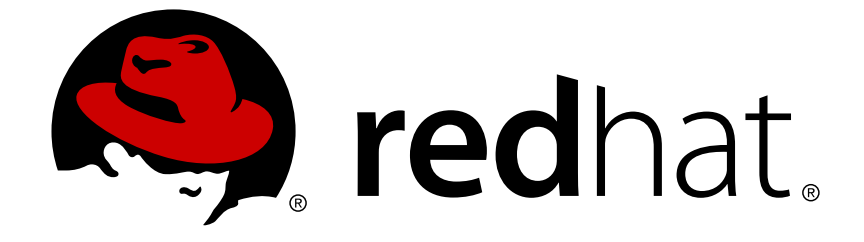

# **Red Hat Enterprise Linux 6**

# リソース管理ガイド

Red Hat Enterprise Linux 6 のシステムリソース管理

エディッション 4

Last Updated: 2017-10-12

## Red Hat Enterprise Linux 6 リソース管理ガイド

Red Hat Enterprise Linux 6 のシステムリソース管理 エディッション 4

Martin Prpič Red Hat Engineering Content Services mprpic@redhat.com

Rüdiger Landmann Red Hat Engineering Content Services r.landmann@redhat.com

Douglas Silas Red Hat Engineering Content Services dhensley@redhat.com

### 法律上の通知

Copyright © 2013 Red Hat, Inc.

This document is licensed by Red Hat under the Creative Commons [Attribution-ShareAlike](http://creativecommons.org/licenses/by-sa/3.0/) 3.0 Unported License. If you distribute this document, or a modified version of it, you must provide attribution to Red Hat, Inc. and provide a link to the original. If the document is modified, all Red Hat trademarks must be removed.

Red Hat, as the licensor of this document, waives the right to enforce, and agrees not to assert, Section 4d of CC-BY-SA to the fullest extent permitted by applicable law.

Red Hat, Red Hat Enterprise Linux, the Shadowman logo, JBoss, OpenShift, Fedora, the Infinity logo, and RHCE are trademarks of Red Hat, Inc., registered in the United States and other countries.

Linux ® is the registered trademark of Linus Torvalds in the United States and other countries.

Java ® is a registered trademark of Oracle and/or its affiliates.

XFS ® is a trademark of Silicon Graphics International Corp. or its subsidiaries in the United States and/or other countries.

MySQL ® is a registered trademark of MySQL AB in the United States, the European Union and other countries.

Node.js ® is an official trademark of Joyent. Red Hat Software Collections is not formally related to or endorsed by the official Joyent Node.js open source or commercial project.

The OpenStack ® Word Mark and OpenStack logo are either registered trademarks/service marks or trademarks/service marks of the OpenStack Foundation, in the United States and other countries and are used with the OpenStack Foundation's permission. We are not affiliated with, endorsed or sponsored by the OpenStack Foundation, or the OpenStack community.

All other trademarks are the property of their respective owners.

### 概要

Red Hat Enterprise Linux 6 におけるシステムリソースの管理

## 目次

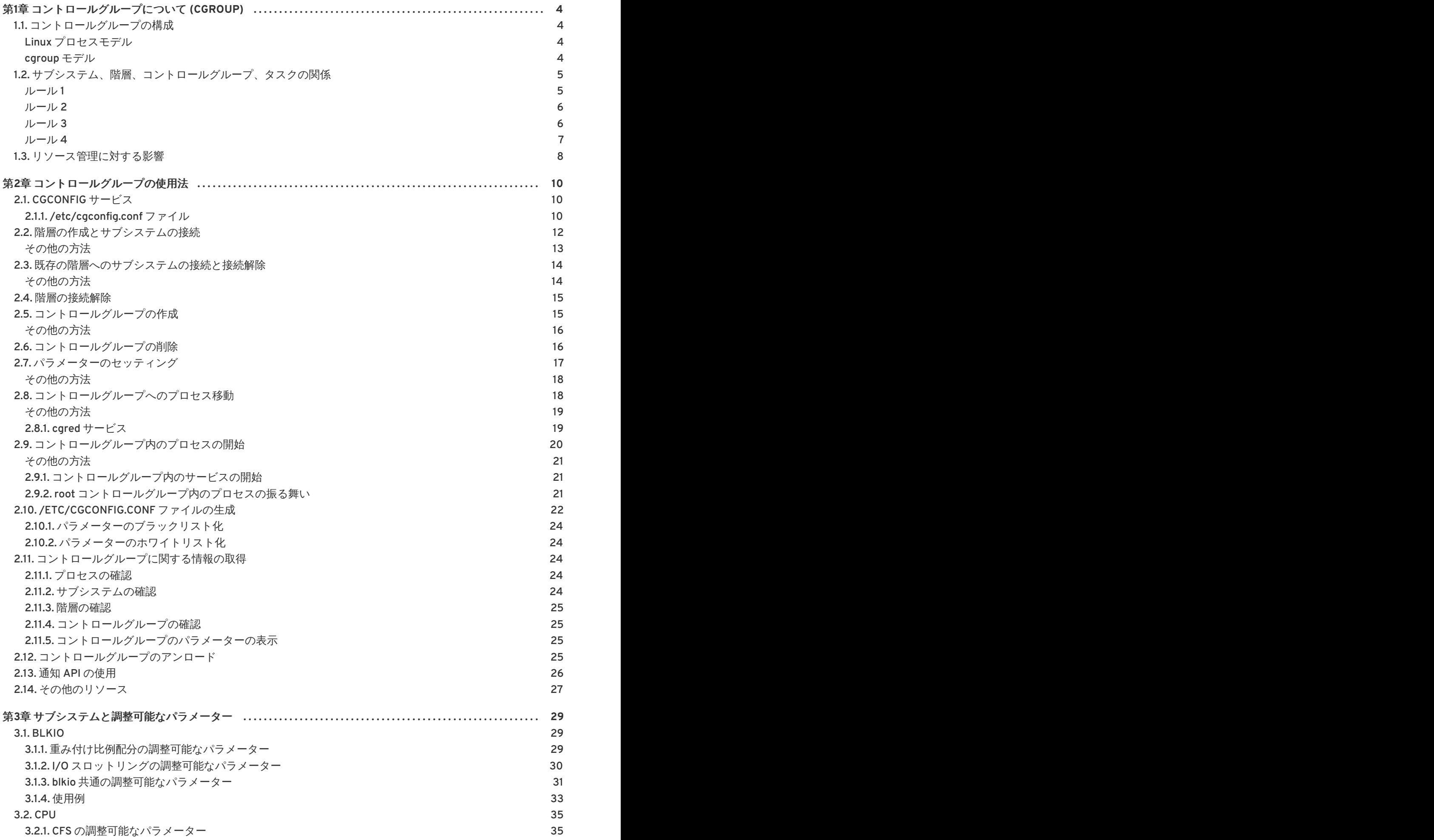

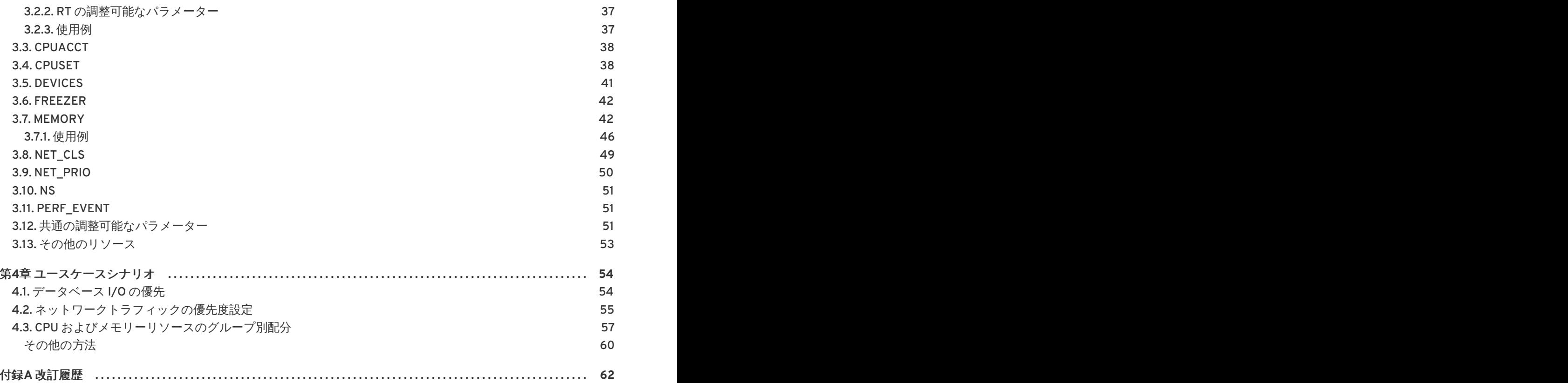

## <span id="page-7-0"></span>第**1**章 コントロールグループについて **(CGROUP)**

Red Hat Enterprise Linux 6 では、コントロールグループと呼ばれる新たなカーネル機能を搭載してい ます。本ガイドでは、この機能を *cgroup* という略称で記載しています。cgroup により、ユーザーは、 CPU 時間、システムメモリー、ネットワーク帯域幅などのリソースやそれらのリソースの組み合わせ を、システム上で実行中のユーザー定義タスクグループ (プロセス) の間で割り当てることができるよう になります。また、設定した cgroup のモニタリングを行ったり、特定のリソースに対する cgroup のア クセスを拒否することができるのに加えて、稼働中のシステムで cgroup を動的に再設定することもで きます。**cgconfig** (**control group config**) サービスがブート時に起動し、事前に定義された cgroup を 再構築するように設定して、再起動後も永続されるようにすることが可能です。

cgroup を使用することにより、システム管理者は、システムリソースの割り当て、優先度設定、拒 否、管理、モニタリングに対する粒度の細かいコントロールが可能となります。ハードウェアリソース は、タスクおよびユーザー間で素早く分配され、全体的な効率が向上します。

### <span id="page-7-1"></span>**1.1.** コントロールグループの構成

プロセスと同様に、cgroup は階層的に構成されており、子 cgroup は、親 cgroup の属性の一部を継承 するようになっています。ただし、これら 2 つのモデルの間には相異点があります。

### <span id="page-7-2"></span>**Linux** プロセスモデル

Linux システム上のプロセスはすべて、**init** プロセスという、共通の親プロセスの子プロセスで す。**init** プロセスは、ブート時にカーネルによって実行され、その他のプロセスを開始します (その 結果、その他のプロセスがそれら独自の子プロセスを開始する場合もあります)。プロセスはすべて、 単一の親プロセスの下位プロセスであるため、Linux プロセスモデルは、単一の階層またはツリーと なっています。

また、**init** を除いた Linux プロセスはすべて、環境 (例: PATH 変数) [\[1\]](#page-11-1) および親プロセスのその他特定 の属性 (例: オープンファイル記述子) を継承します。

### <span id="page-7-3"></span>**cgroup** モデル

cgroup は、以下のような点でプロセスと類似しています:

- <span id="page-7-4"></span>● 階層型である
- 子 caroup は、親 caroup から特定の属性を継承する

根本的な相違点は、cgroup の場合には、多数の異なる階層がシステム上に同時に存在可能であること です。Linux プロセスモデルが単一のプロセスツリーとすれば、cgroup モデルは、単一もしくは複数の 分離した、連結されていないタスクツリー (すなわちプロセス)ということになります。

cgroups の複数の分離した階層が必要なのは、各階層が単一または複数の サブシステムに接続されて いることが理由です。サブシステム[\[2\]](#page-12-0) とは、CPU 時間やメモリーなどの単一のリソースを指します。 Red Hat Enterprise Linux 6 は、10 の cgroup サブシステムを提供しています。それらの名前と機能 は、以下のとおりです。

### **Red Hat Enterprise Linux** で利用可能なサブシステム

- <span id="page-7-5"></span>**blkio** — このサブシステムは、物理ドライブ (例: ディスク、ソリッドステート、USB) などの ブロックデバイスの入出力アクセスの制限を設定します。
- cpu-このサブシステムは、スケジューラーを使用して cgroup タスクに CPUへのアクセスを 提供します。
- cpuacct このサブシステムは、cgroup 内のタスクで使用される CPU リソースについての自 動レポートを生成します。
- **cpuset** このサブシステムは、個別の CPU (マルチコアシステム上) およびメモリーノードを cgroup 内のタスクに割り当てます。
- devices-このサブシステムは、cgroup内のタスクによるデバイスへのアクセスを許可また は拒否します。
- **freezer** このサブシステムは、cgroup 内のタスクを一時停止または再開します。
- memory このサブシステムは、cgroup 内のタスクによって使用されるメモリーに対する制限 を設定し、それらのタスクによって使用されるメモリーリソースについての自動レポートを生 成します。
- net\_cls-このサブシステムは、Linux トラフィックコントローラー (tc) が特定の cgroup か ら発信されるパケットを識別できるようにするクラス識別子 (classid) を使用して、ネットワー クパケットにタグを付けます。
- net\_prio このサブシステムは、ネットワークインターフェース別にネットワークトラ フィックの優先度を動的に設定する方法を提供します。
- **ns** *namespace* サブシステム。

### 注記

man ページやカーネルのドキュメントなど、cgroup に関連した資料で リソースコント ローラー または単に コントローラーという用語が使用されている場合があります。こ れらの 2 つの用語は、「サブシステム」と同じ意味です。これは、サブシステムが通常 リソースのスケジュールを行ったり、サブシステムが接続されている階層内の cgroups に対する制限を適用したりすることが理由で、このように呼ばれています。

サブシステム (リソースコントローラー) の定義は、極めて広義で、タスクグループ (す なわちプロセス) に作用するものとされています。

### <span id="page-8-0"></span>**1.2.** サブシステム、階層、コントロールグループ、タスクの関係

cgroup の用語においては、システムプロセスはタスクと呼ばれることを念頭に置いてください。

ではここで、サブシステム、cgroup の階層、およびタスクの間における関係を管理するにあたっての いくつかの簡単なルールとそれらのルールがもたらす影響について説明しましょう。

<span id="page-8-1"></span>ルール **1** 単一階層には、単一または複数のサブシステムを接続することができます。

このため、**cpu** および **memory** のサブシステム **(**もしくは任意数のサブシステム**)** を単一階層に接続で きます。ただし、各サブシステムは、別のサブシステムがすでに接続された別の階層に接続されていな いことが条件となります **(**ルール **2** を参照**)**。

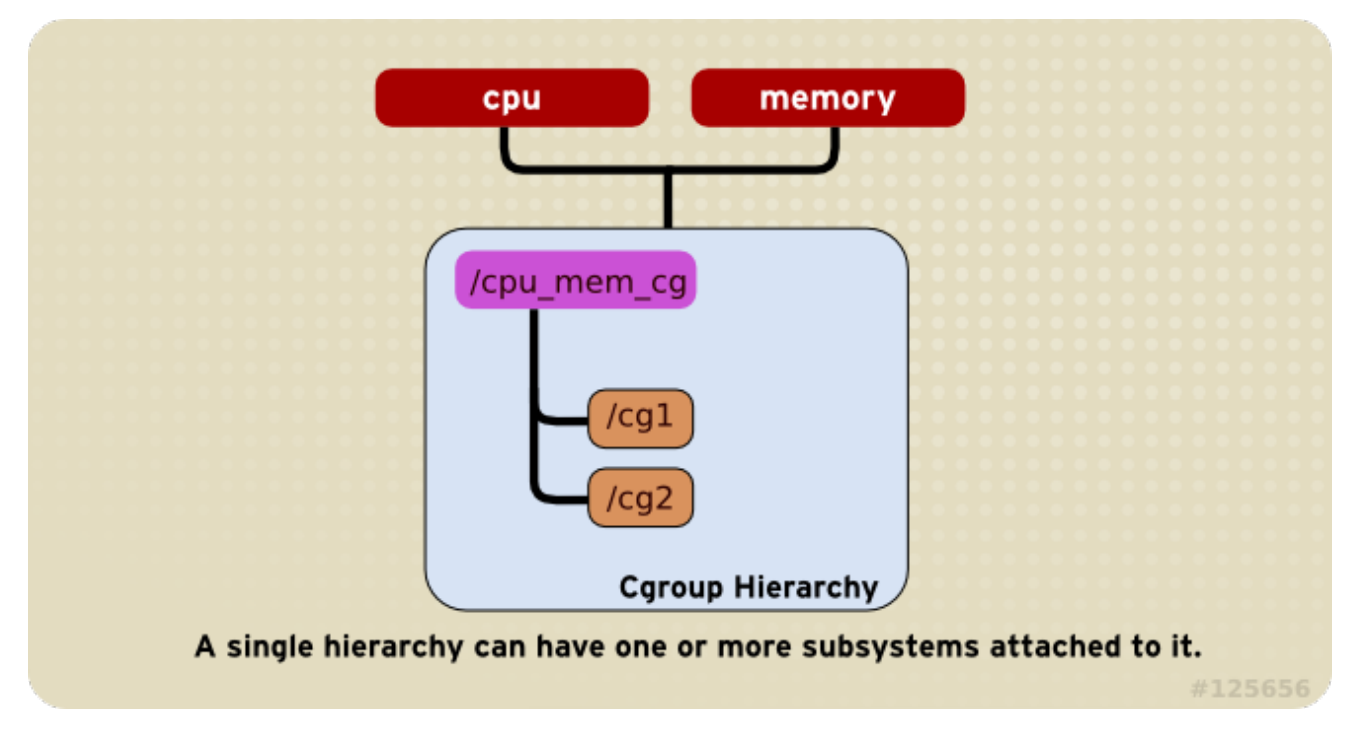

### 図**1.1** ルール **1**

<span id="page-9-0"></span>ルール **2**

別のサブシステムがすでに接続されている階層がある場合には、単一のサブシステム (例: **cpu**) を複数 の階層に接続することはできません。

このため、**memory** サブシステムが接続された階層がある場合には、**cpu** サブシステムは **2** つの異なる 階層には決して接続できませんが、両方の階層に接続されているのがそのサブシステムのみの場合に は、単一のサブシステムを **2** つの階層に接続することが可能です。

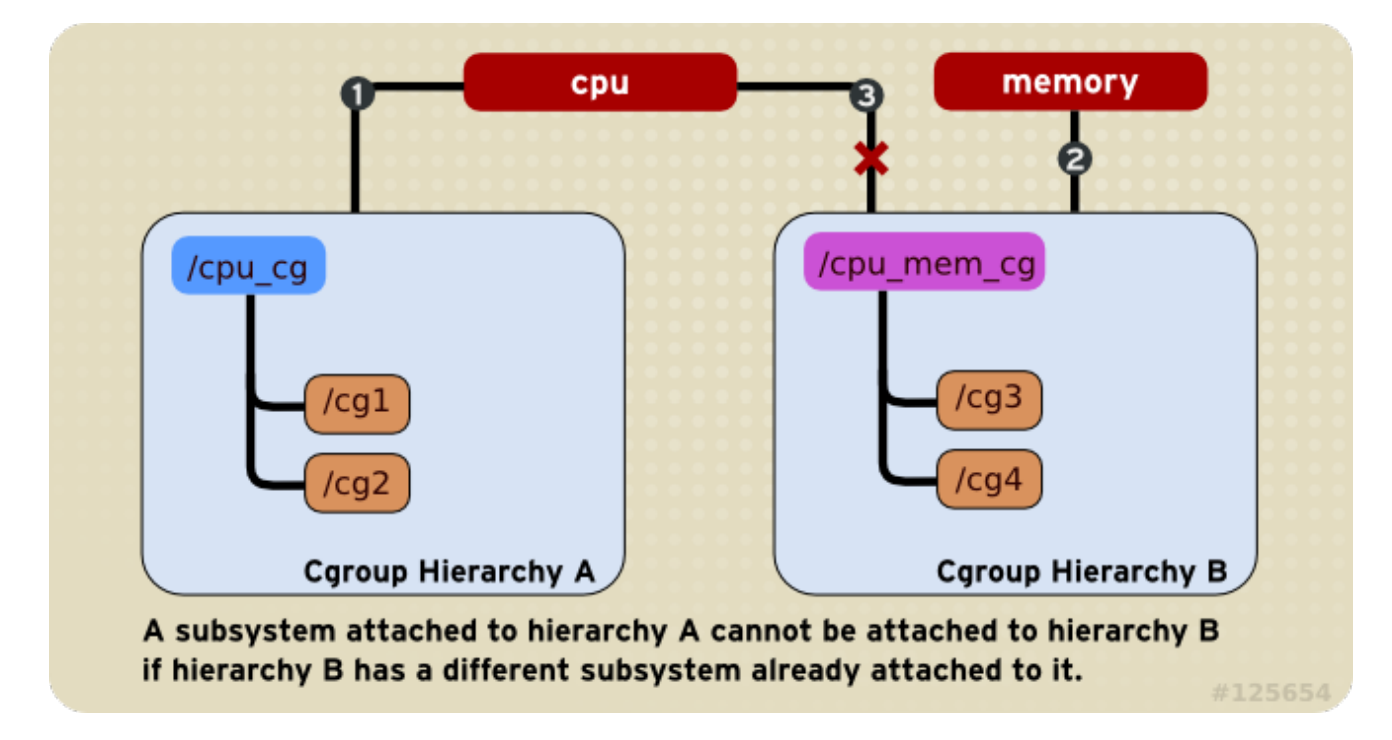

図**1.2** ルール **2 (**丸数字は、サブシステムが接続される時間的順序**)**

<span id="page-9-1"></span>ルール **3**

システムに新たな階層が作成されると、システム上のタスクはすべて、最初にその階層のデフォルトの cgroup のメンバーとなります。これは、*root cgroup* としても知られています。作成された単一階層で

はいずれも、システム上の各タスクをその階層内の 完全に一つの cgroup のメンバーにすることができ ます。cgroup がそれぞれ異なる階層にあれば、単一のタスクを複数の cgroups のメンバーとすること が可能です。タスクが同じ階層内の第 2 の cgroup のメンバーとなると、タスクはその階層内の第 1 の cgroup から即時に削除されます。タスクが同じ階層内の異なる 2 つの cgroup のメンバーとなることは ありません。

このため、**cpu** と **memory** サブシステムが **cpu\_mem\_cg** という名前の階層に接続されて、**net\_cls** サ ブシステムが **net** という名前の階層に接続された場合、稼働中の**httpd** プロセスは、**cpu\_mem\_cg** 内 の任意の単一 **cgroup** および **net** 内の任意の単一 **cgroup** のメンバーとすることができます。

**httpd** プロセスがメンバーとなっている**cpu\_mem\_cg** 内の **cgroup** によって、**CPU** 時間が、他のプロ セスに割り当てられた時間の半分に制限され、メモリー使用量が最大で **1024 MB** に限定される可能性 があります。また、メンバーとなっている **net** 内の **cgroup** によって、転送速度が **30** メガバイト毎秒 に制限される場合があります。

第 **1** の階層が作成されると、そのシステム上の全タスクは、最低でも **1** つの **cgroup (root cgroup)** のメ ンバーとなります。このため、**cgroup** を使用すると、すべてのシステムタスクは常に、最低でも一つ の **cgroup** のメンバーとなります。

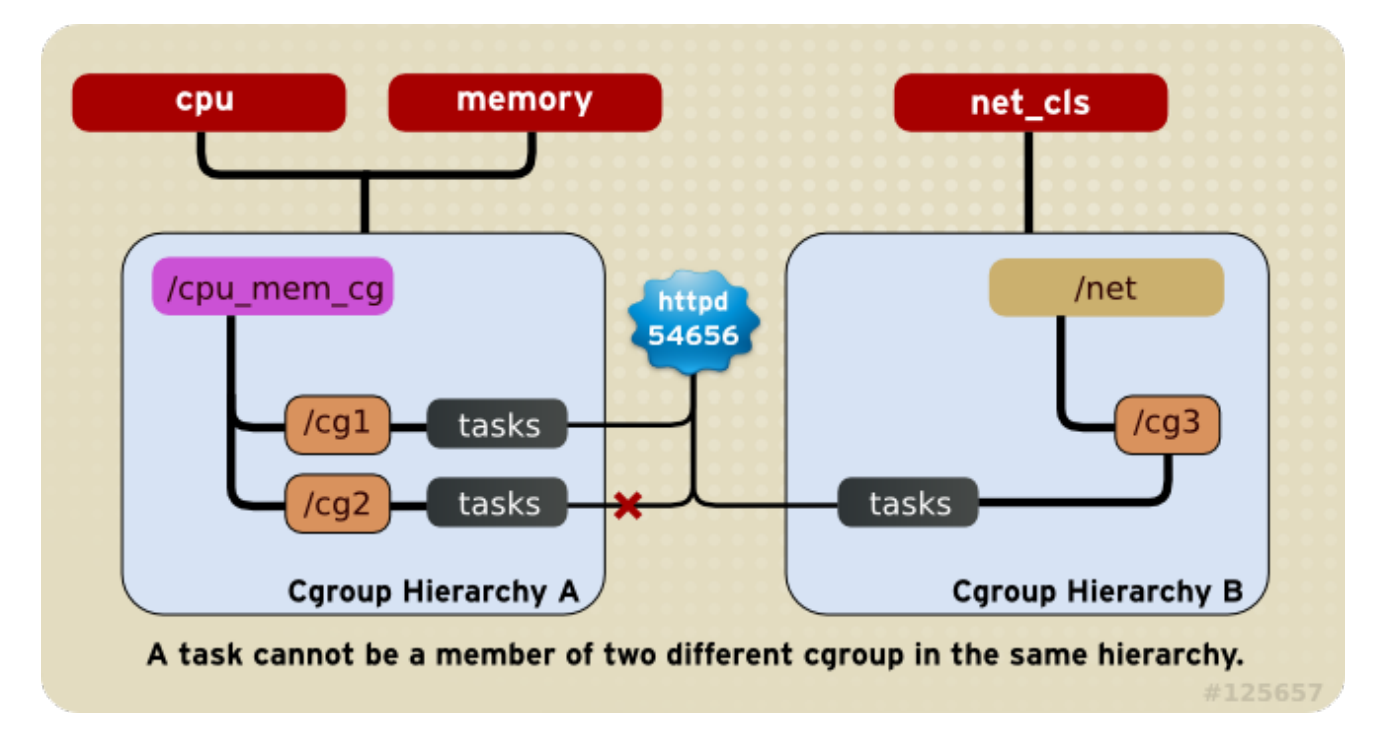

### 図**1.3** ルール **3**

### <span id="page-10-0"></span>ルール **4**

システム上のいずれかのプロセス (タスク) が自分自身をフォークすると、子プロセス (タスク) が作成 されます。子タスクは、親の cgroup のメンバーシップを自動的に継承しますが、必要に応じて異なる cgroup に移動することが可能です。フォークされた後には、親プロセスと子プロセスは完全に独立し ます。

その結果として、**cpu\_and\_mem** 階層内の **half\_cpu\_1gb\_max** という名前の **cgroup** と、**net** 階層内 の **trans\_rate\_30** という **cgroup** のメンバーである **httpd** タスクについて検討してください。 この **httpd** プロセスが自分自身をフォークすると、その子プロセスは自動的に**half\_cpu\_1gb\_max cgroup** と **trans\_rate\_30 cgroup** のメンバーとなり、親タスクが属するのとまったく同じ **cgroup** を継承します。

それ以降には、親タスクと子タスクは完全に相互に独立した状態となり、一方のタスクが属する **cgroup** を変更しても他方のタスクには影響を及ぼしません。また、親タスクの **cgroup** を変更して も、孫タスクへも一切影響はありません。つまり、子タスクはいずれも、最初は親タスクとまったく同 じ **cgroup** へのメンバーシップを継承しますが、これらのメンバーシップは後で変更もしくは削除する ことができるということになります。

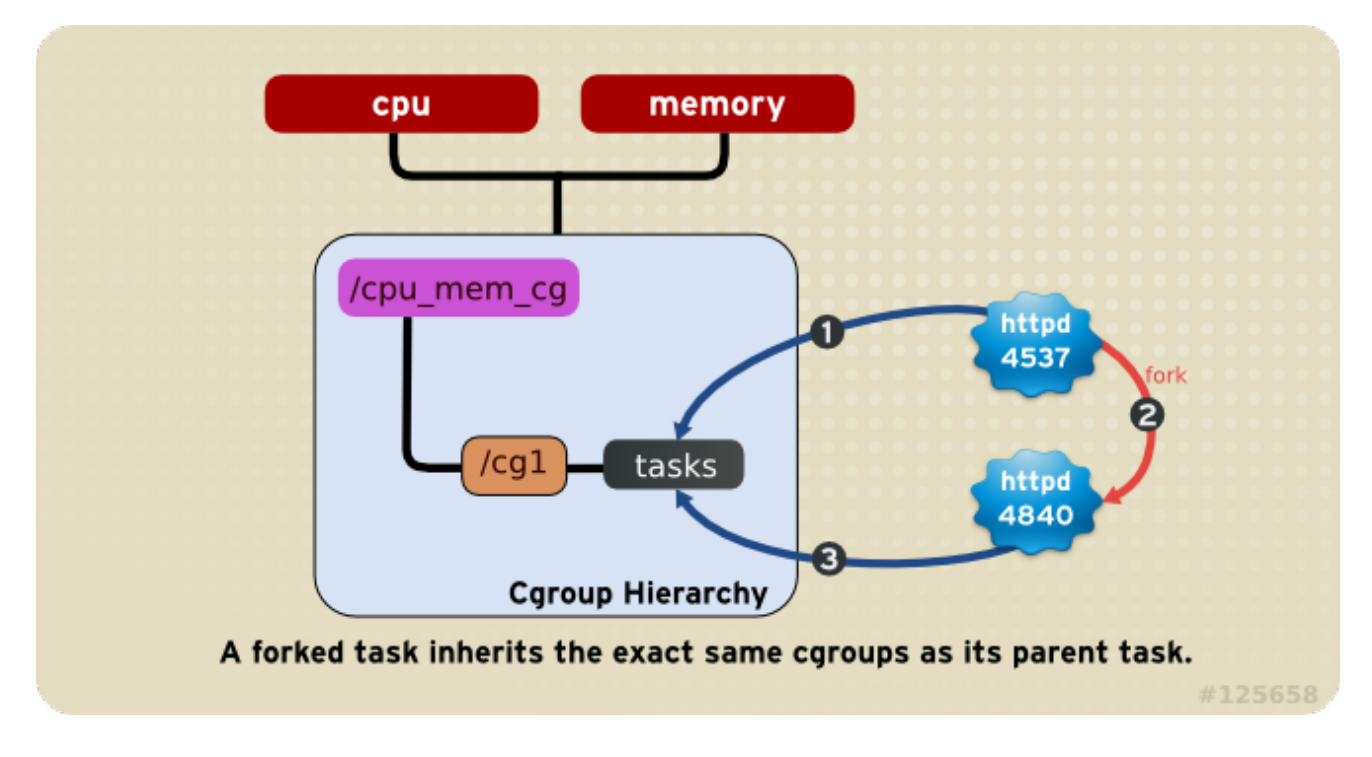

図**1.4** ルール **4 (**丸数字は、タスクがフォークする時間的順序**)**

<span id="page-11-0"></span>**1.3.** リソース管理に対する影響

- タスクは、単一の階層内では一つの cgroup のみにしか属すことができないため、単一サブシス テムによってタスクが制限されたり、影響を受ける状況は一つのみということになります。こ れは、制限ではなく特長であり、論理にかなっています。
- 単一階層内の全タスクに影響を及ぼすように、複数のサブシステムをまとめてグループ化する ことができます。その階層内の cgroup には異なるパラメーターが設定されているため、これら のタスクが受ける影響が異なってきます。
- 場合によっては、階層の リファクタリングが必要となることがあります。たとえば、複数の サブシステムが接続された階層からサブシステムを削除したり、新たな別の階層に接続する場 合などです。
- 逆に言えば、別個の階層間でサブシステムを分割する必要性が低減した場合には、階層を削除 して、そのサブシステムを既存の階層に接続することができるということになります。
- この設計により、cpu と memory のサブシステムのみが接続されているような単一階層内の特 定のタスクに対して、いくつかのパラメーターを設定するなど、cgroup の簡易な使用方法が可 能となります。
- また、この設計により、高度に特化した構成も可能となり、システム上の各タスク(プロセス) は、単一のサブシステムが接続された各階層のメンバーとすることができます。このような構 成では、システム管理者があらゆるタスクの全パラメーターを全面的に管理することができま す。

<span id="page-11-1"></span>[\[1\]](#page-7-4)親プロセスは、子プロセスに環境を受け渡す前にその環境を変更することが可能です。

<span id="page-12-0"></span>[\[2\]](#page-7-5) libcgroup の man ページおよびその他のドキュメントでは、サブシステムがソ*ースコントロー*ラーもしく は単に コントローラーとも呼ばれることを認識しておく必要があります。

## <span id="page-13-0"></span>第**2**章 コントロールグループの使用法

cgroup を使用して作業する最も簡単な方法は、libcgroup パッケージをインストールすることです。こ のパッケージには、数多くの cgroup 関連のコマンドラインユーティリティとそれらに関する man ページが含まれています。任意のシステム上で利用可能なシェルコマンドとユーティリティを使用し て、階層をマウントし、cgroup のパラメーターを (非永続的に) 設定することも可能ですが、libcgroup の提供するユーティリティを使用すると、プロセスが簡素化され、機能性が拡張されます。このため、 本ガイドでは全体を通して、libcgroup コマンドに重点を置いています。ほとんどの場合、相当する シェルコマンドを記載し、根本的な構造がわかりやすいようにしていますが、差し支えがなけれ ば、libcgroup コマンドを使用することを推奨します。

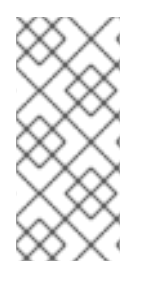

注記

cgroup を使用するためには、まず最初に、root として以下のコマンドを実行し、 libcgroup パッケージがインストールされているかどうかを確認します。

~]# yum install libcgroup

### <span id="page-13-1"></span>**2.1. CGCONFIG** サービス

libcgroup パッケージとともにインストールされる**cgconfig** サービスは、階層を作成して、サブシス テムを階層に接続し、それらの階層内の cgroup を管理するのに便利な方法を提供します。システム上 の階層と cgroup の管理には、**cgconfig** を使用することを推奨します。

Red Hat Enterprise Linux 6 では、**cgconfig** サービスはデフォルトで起動しません。**chkconfig** を使 用してサービスを起動すると、システムは cgroup の設定ファイル **/etc/cgconfig.conf** を読み取り ます。そのため、cgroup はセッションからセッションへと再作成されて永続化します。**cgconfig** は、 設定ファイルの内容に応じて、階層の作成、必要なファイルシステムのマウント、cgroup の作成、各 グループ用のサブシステムパラメーターの設定を行います。

libcgroup パッケージとともにインストールされるデフォルトの**/etc/cgconfig.conf** ファイルは、 各サブシステム用の個別の階層を作成およびマウントし、それらの階層にサブシステムを接続します。

**cgconfig** サービスを停止 (**service cgconfig stop** コマンドを使用) すると、マウントされていた すべての階層がアンマウントされます。

### <span id="page-13-2"></span>**2.1.1. /etc/cgconfig.conf** ファイル

**/etc/cgconfig.conf** ファイルに含まれるエントリには、*mount* と *group* の 2 つの主要なタイプが あります。mount エントリは、仮想ファイルシステムとして階層を作成してマウントし、サブシステム をそれらの階層に接続します。mount エントリは、以下のような構文を用いて定義します。

```
mount {
    <controller> = <path>;
    …
}
```
使用例については、例2.1「mount [エントリの作成」](#page-14-0) を参照してください。

### 例**2.1 mount** エントリの作成

以下の例では、**cpuset** サブシステム用の階層を作成します。

```
これに相当するシェルコマンドは以下のとおりです。
 ~]# mkdir /cgroup/red
 ~]# mount -t cgroup -o cpuset red /cgroup/red
 mount {
     cpuset = /cgroup/red;
 }
```
group エントリは cgroup を作成して、サブシステムパラメーターを設定します。group エントリは、 以下のような構文を使用して定義します。

```
group <name> {
    [<permissions>]
    <controller> {
        <param name> = <param value>;
        …
    }
    …
}
```
**permissions** セクションはオプションである点に注意してください。グループエントリのパーミッ ションを定義するには、以下のような構文を使用します。

```
perm {
    task {
        uid = <task user>;
        gid = <task group>;
    }
    admin {
       uid = <admin name>;
       gid = <admin group>;
    }
}
```
使用例については、例2.2「group [エントリの作成」](#page-14-1)を参照してください。

```
例2.2 group エントリの作成
以下の例は、sqladmin グループ内のユーザーのパーミッションで SQL デーモン用の cgroup を作
成し、タスクを cgroup と root ユーザーに追加してサブシステムのパラメーターを変更します。
  group daemons/sql {
     perm {
         task {
            uid = root;gid = sqladmin;
         } admin {
            uid = root;gid = root;}
     } cpu {
         cpuset.mems = 0;
```

```
例2.1「mount エントリの作成」 の mount エントリの例と組み合わせた場合に、相当するシェルコ
マンドは以下のとおりです。
  ~]# mkdir -p /cgroup/red/daemons/sql
  ~]# chown root:root /cgroup/red/daemons/sql/*
  ~]# chown root:sqladmin /cgroup/red/daemons/sql/tasks
  \sim]# echo 0 > /cgroup/red/daemons/sql/cpuset.mems
  ~]# echo 0 > /cgroup/red/daemons/sql/cpuset.cpus
         cpus + cpus = 0;}
  }
```
### 注記

**/etc/cgconfig.conf** への変更内容を有効にするには、**cgconfig** を再起動する必要 があります。ただし、このサービスを再起動すると、全 cgroup 階層が再構築され、以前 に存在していた cgroup (例: **libvirtd** によって使用される既存の cgroup) はいずれも削 除される点に注意してください。**cgconfig** サービスを再起動するには、以下のコマン ドを実行します。

~]# service cgconfig restart

libcgroup パッケージをインストールすると、サンプルの設定ファイルが**/etc/cgconfig.conf** に書 き込まれます。行頭にハッシュ記号 ('**#**') が付いている場合、その行はコメントアウトされ、**cgconfig** サービスには不可視となります。

### <span id="page-15-0"></span>**2.2.** 階層の作成とサブシステムの接続

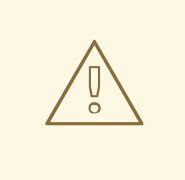

### 警告

以下に示した新規階層作成とサブシステム接続の手順は、ご使用のシステム上で cgroup がまだ設定されていないことを前提としています。その場合、これらの手 順は、システム上の操作には影響を及ぼしません。しかし、タスクを持つ cgroup 内の調整可能なパラメーターを変更すると、それらのタスクに直ちに影響を及ぼす 可能性があります。本ガイドでは、単一もしくは複数のタスクに影響を及ぼす可能 性がある調整可能な cgroup のパラメーターの変更を初回に例示する際に警告しま す。

cgroup が設定済み (手動もしくは **cgconfig** サービスを使用して) のシステム上で は、最初に既存の階層をアンマウントしておかないと、これらのコマンドは失敗 し、システムの操作に影響を及ぼします。実稼働システム上ではこれらの手順を試 さないようにしてください。

階層を作成して、サブシステムを接続するには、root として、**/etc/cgconfig.conf** ファイルの **mount** セクションを編集します。**mount** セクションのエントリは、以下のような形式になります。

<span id="page-16-1"></span>*subsystem* = /cgroup/*hierarchy*;

**cgconfig** は次回の起動時に、階層を作成し、サブシステムを接続します。

以下の例は、**cpu\_and\_mem** という名前の階層を作成し、**cpu**、**cpuset**、**cpuacct**、および **memory** のサブシステムを接続します。

```
mount {
   cpuset = /cqroup/cpu_and_mean;cpu = /cgroup/cpu_and_mean;cpuacct = /cgroup/cpu_and_mem;
   memory = /cgroup/cpu_and_mem;
}
```
<span id="page-16-0"></span>その他の方法

シェルコマンドとユーティリティを使用して、階層の作成とサブシステムの接続を行うこともできま す。

root として、その階層用の マウントポイントを作成します。マウントポイントには、cgroupの名前を 入れます。

~]# mkdir /cgroup/*name*

例:

~]# mkdir /cgroup/cpu\_and\_mem

次に、**mount** コマンドを使用して、階層をマウントし、同時に一つまたは複数のサブシステムを接続し ます。以下はその例です。

~]# mount -t cgroup -o *subsystems name* /cgroup/*name*

ここで、*subsystems* は、コンマ区切りのサブシステム一覧で、また*name* は階層名です。利用可能な全 サブシステムの簡単な説明は Red Hat Enterprise Linux で利用可能なサブシステム に記載しています。 また3章[サブシステムと調整可能なパラメーター](#page-44-1)には詳しい参考情報を記載しています。

例**2.3 mount** コマンドを使用したサブシステムの接続

この例では、**/cgroup/cpu\_and\_mem** という名前のディレクトリがすでに存在しており、作成する 階層のマウントポイントとして機能します。**cpu**、**cpuset**、および **memory** のサブシステムを **cpu\_and\_mem** という名前の階層に接続し、**/cgroup/cpu\_and\_mem** 上の **cpu\_and\_mem** 階層に **mount** します。

~]# mount -t cgroup -o cpu,cpuset,memory cpu\_and\_mem /cgroup/cpu\_and\_mem

すべての利用可能なサブシステムとそれらの現在のマウントポイント (つまり、接続された階層がマ ウントされている場所) を一覧表示するには、**lssubsys** [\[3\]](#page-31-0) コマンドを使用します。

```
~]# lssubsys -am
cpu,cpuset,memory /cgroup/cpu_and_mem
net_cls
ns
cpuacct
```

```
devices
freezer
blkio
```
この出力は、以下のような内容を示しています。

- **cpu**、**cpuset**、および **memory** のサブシステムは、**/cgroup/cpu\_and\_mem** にマウント された階層に接続されています。
- **net\_cls**、**ns**、**cpuacct**、**devices**、**freezer**、および **blkio** のサブシステムは、対応 するマウントポイントがないことから、まだ、どの階層にも接続されていないことを示して います。

### <span id="page-17-0"></span>**2.3.** 既存の階層へのサブシステムの接続と接続解除

サブシステムを既存の階層に追加するには、既存の階層から接続を解除するか、異なる階層に移動した 上で、root として**/etc/cgconfig.conf** ファイルの **mount** セクションを 「階層の作成とサブシステ ムの接続」 [に記載されているのと同じ構文を用いて編集します。](#page-16-1)**cgconfig** は、次回の起動時に、指 定した階層にしたがってサブシステムを再編成します。

<span id="page-17-1"></span>その他の方法

接続されていないサブシステムを既存の階層に追加するには、その階層を再マウントします。**mount** コ マンドで、追加するサブシステムと **remount** オプションを指定します。

### 例**2.4** 階層の再マウントとサブシステムの追加

**lssubsys** コマンドは、**cpu\_and\_mem** 階層に接続されている **cpu**、**cpuset**、および **memory** の サブシステムを表示します。

```
\sim]# lssubsys -am
cpu,cpuset,memory /cgroup/cpu_and_mem
net_cls
ns
cpuacct
devices
freezer
blkio
```
**remount** オプションを使用して **cpu\_and\_mem** 階層を再マウントし、サブシステムの一覧に **cpuacct** を追加します。

 $\sim$ ]# mount -t cgroup -o remount,cpu,cpuset,cpuacct,memory cpu\_and\_mem /cgroup/cpu\_and\_mem

**lssubsys** コマンドを実行すると、**cpuacct** が **cpu\_and\_mem** 階層に接続されていると表示される ようになりました。

```
\neg]# lssubsys -am
cpu,cpuacct,cpuset,memory /cgroup/cpu_and_mem
net_cls
ns
```
devices freezer blkio

また同様に、階層を再マウントしてサブシステム名を -o オプションから削除することで、既存の階層 からサブシステムの接続を解除することができます。たとえば、**cpuacct** サブシステムの接続を解除 するには、単に再マウントして名前を削除します。

 $\sim$ ]# mount -t cgroup -o remount, cpu, cpuset, memory cpu\_and\_mem /cgroup/cpu\_and\_mem

### <span id="page-18-0"></span>**2.4.** 階層の接続解除

cgroup の階層を アンマウントするには、**umount** コマンドを使用します。

~]# umount /cgroup/*name*

例:

~]# umount /cgroup/cpu\_and\_mem

階層が現在空である場合 (つまり、root cgroup のみを格納している場合) には、階層はアンマウント時 に非アクティブ化されます。階層に他の cgroup が含まれる場合には、階層はマウントされていなくて も、カーネル内でアクティブな状態を維持します。

階層を削除するには、その階層をアンマウントする前に、すべての子 cgroup が削除されていることを 確認してください。もしくは、**cgclear** コマンドを使用すると、空でない階層も非アクティブ化する ことができます — [「コントロールグループのアンロード」](#page-29-1)を参照してください。

<span id="page-18-1"></span>**2.5.** コントロールグループの作成

**cgcreate** コマンドを使用して cgroups を作成します。**cgcreate** の構文は以下のとおりです。

cgcreate -t *uid*:*gid* -a *uid*:*gid* -g *subsystems*:*path*

ここで、

**-t** (オプション) は、ユーザー (ユーザー ID、uid) とグループ (グループ ID、gid) を指定して、 この cgroup の **tasks** 疑似ファイルを所有するためのオプションです。このユーザーは cgroup にタスクを追加することができます。

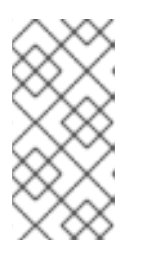

### 注記

cgroup からタスクを削除するには、異なる cgroup に移動するのが唯一の手段で ある点に注意してください。タスクを移動するには、ユーザーは 移動先の cgroup への書き込みアクセスが必要となります。元の cgroup への書き込みアク セスは重要ではありません。

- **-a** (オプション) ユーザー (ユーザー ID、uid) とグループ (グループ ID、gid) を指定して、こ のcgroup の **tasks** 以外の全疑似ファイルを所有するようにします。このユーザーは cgroup 内のタスクが持つシステムリソースへのアクセスを変更できます。
- **-g** cgroup が作成されるべき階層を、それらの階層に関連付けられる、コンマ区切りの *subsystems* 一覧として指定します。この一覧内のサブシステムが異なる階層にある場合には、 それらの各階層内でグループが作成されます。階層の一覧の後には、コロンならびに階層に対 して相対的な子グループへの *path* が続きます。このパスには、階層のマウントポイントを入れ ないでください。

たとえば、**/cgroup/cpu\_and\_mem/lab1/**ディレクトリ内に配置されている cgroup が単に **lab1** という名前である場合でも、1 つのサブシステムに対して階層は 1 つしかないため、その パスは既に一意に特定されていることになります。また、グループは、cgroup が作成された階 層内に存在する全サブシステムによって制御される点にも注意してください。**cgcreate** コマ [ンドでこれらのサブシステムが指定されていない場合でも変わりません。例](#page-19-2)2.5「cgcreate の 使用方法」 を参照してください。

同じ階層内の cgroup はすべて同じコントローラーを持つため、子グループは親グループと同じコント ローラーを持つことになります。

### <span id="page-19-2"></span>例**2.5 cgcreate** の使用方法

**cpu** および **memory** サブシステムが**cpu\_and\_mem** 階層に一緒にマウントされており、かつ **net\_cls** コントローラーが **net** という名前の別の階層にマウントされているシステムを想定して、 以下のコマンドを実行します。

~]# cgcreate -g cpu,net\_cls:/test-subgroup

**cgcreate** コマンドにより、**test-subgroup** という名前の 2 つのグループを作成します。一方 は、**cpu\_and\_mem** 階層に、もう一方は **net** 階層に入ります。 **cgcreate** コマンドで指定してなく ても、**cpu\_and\_mem** 階層内の **test-subgroup** グループは、 **memory** サブシステムによって制御 されます。

<span id="page-19-0"></span>その他の方法 cgroup の子を作成するには、**mkdir** コマンドを使用します:

~]# mkdir /cgroup/*hierarchy*/*name*/*child\_name*

例:

~]# mkdir /cgroup/cpuset/lab1/group1

### <span id="page-19-1"></span>**2.6.** コントロールグループの削除

**cgdelete** で cgroup を削除します。構文は **cgcreate** と同様です。以下のコマンドを実行してくださ い。

cgdelete *subsystems*:*path*

ここで、

*subsystems* は、コンマ区切りのサブシステム一覧です。

**● path**は、階層の root に対して相対的な cgroup へのパスです。

例:

~]# cgdelete cpu,net\_cls:/test-subgroup

**cgdelete** で **-r** のオプションを使用すると、すべてのサブグループを再帰的に削除することもできま す。

cgroup を削除すると、その cgroup のタスクは、親グループに移動します。

### <span id="page-20-0"></span>**2.7.** パラメーターのセッティング

該当する cgroup を修正できるパーミッションを持つユーザーアカウントから、**cgset** コマンドで、サ ブシステムのパラメーターを設定します。たとえば、**/cgroup/cpuset/group1** が存在する場合に は、以下のようなコマンドで、このグループがアクセスできる CPU を指定します。

cpuset]# cgset -r cpuset.cpus=0-1 group1

**cgset** の構文は以下のとおりです。

cgset -r *parameter*=*value path\_to\_cgroup*

ここで、

- *parameter* は設定するパラメーターで、特定の cgroup のディレクトリ内のファイルに対応して います。
- valueはパラメーター用の値です
- *path\_to\_cgroup* は 階層の **root** に相対的な cgroup へのパスです。たとえば、root グループのパ ラメーターを設定するには、(**/cgroup/cpuacct/** が存在する場合)、以下のコマンドを実行し ます。

cpuacct]# cgset -r cpuacct.usage=0 /

また、**.** は root グループ (つまり、root グループ自体) に対して相対的であるため、以下のコ マンドを実行することもできます。

cpuacct]# cgset -r cpuacct.usage=0 .

ただし、**/** が推奨の構文である点に注意してください。

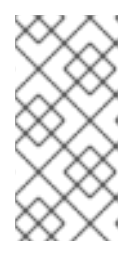

### 注記

root グループに設定できるパラメーターはごくわずかです (例: 上記の例に示し た、**cpuacct.usage** パラメーター)。これは、root グループが既存のリソース をすべて所有しており、特定のパラメーター (例: **cpuset.cpu** パラメーター) を 定義することによって既存のプロセスを制限することは意味がないためです。

root グループのサブグループである **group1** のパラメーターを設定するには、以下のコマンド を実行します。

cpuacct]# cgset -r cpuacct.usage=0 group1

グループ名の末尾のスラッシュ (例: **cpuacct.usage=0 group1/**) はオプションです。

**cgset** で設定できる値は、特定の階層のよりも高いレベルで設定されている値によって左右される可 能性があります。たとえば、**group1** がシステム上の CPU 0 のみを使用するように制限されている場 合、**group1/subgroup1** が CPU 0 および 1 を使用するように、もしくは CPU 1 のみを使用するように は設定できません。

また、**cgset** を使用して、異なる cgroup からパラメーターをコピーすることもできます。以下はその 例です。

~]# cgset --copy-from group1/ group2/

**cgset** を使用してパラメーターをコピーする構文は以下のとおりです。

cgset --copy-from *path\_to\_source\_cgroup path\_to\_target\_cgroup*

ここで、

- *path\_to\_source\_cgroup* は、コピーするパラメーターを持つ、その階層の root グループに対し て相対的な cgroup へのパスです。
- path\_to\_target\_cgroupは、その階層の root グループに対して相対的な、コピー先 cgroup への パスです。

一つのグループから別のグループにパラメーターをコピーする前には、様々なサブシステムの必須パラ メーターが設定済みであることを確認してください。必須パラメーターが設定されていない場合にはコ マンドが失敗してしまいます。必須パラメーターに関する詳しい情報は[、必須パラメーター](#page-23-1)を参照して ください。

<span id="page-21-0"></span>その他の方法

cgroup ディレクトリ内のパラメーターを設定するには、**echo** コマンドを使用して その値を該当する サブシステムの疑似ファイルに書き込みます。たとえば、以下のコマンドは、値 **0-1** を cgroup **group1** の **cpuset.cpus** 疑似ファイルに書き込みます。

~]# echo 0-1 > /cgroup/cpuset/group1/cpuset.cpus

この値を入れると、この cgroup のタスクはシステム上の CPU 0 と 1 に限定されます。

### <span id="page-21-1"></span>**2.8.** コントロールグループへのプロセス移動

**cgclassify** コマンドを実行して、プロセスを cgroup に移動します。

 $-$ ]# cgclassify -g cpu, memory: group1 1701

**cgclassify** の構文は以下のとおりです。

cgclassify -g *subsystems*:*path\_to\_cgroup pidlist*

ここで、

*subsystems* は、コンマ区切りのサブシステム一覧、または、利用可能なすべてのサブシステム

<span id="page-22-3"></span><span id="page-22-2"></span>に関連付けられた階層内のプロセスを起動するための **\*** とします。同じ名前の cgroup が複数 の階層に存在する場合には、**-g** オプションを指定すると、それらの各グループ内にプロセスが 移動される点に注意してください。ここで指定するサブシステムの各階層内に cgroup が存在し ていることを確認してください。

- path\_to\_cgroupは、その階層内の cgroup へのパスです
- pidlistは、プロセス識別子(PID) のスペースで区切られた一覧です。

*pid* の前に **--sticky** オプションを追加すると、同じ cgroup 内の任意の子プロセスを維持することも できます。このオプションを設定せず、かつ **cgred** サービスが稼働中の場合、子プロセスは **/etc/cgrules.conf** の設定に基づいて cgroup に割り当てられます。そのプロセス自体は、それを起 動した cgroup に残ります。

**cgclassify** を使用すると、いくつかのプロセスを同時に移動することができます。たとえば、以下の コマンドは **1701** と **1138** の PID を持つプロセスを cgroup **group1/** に移動します:

 $\sim$ ]# cgclassify -q cpu, memory: group1 1701 1138

移動する PID は、スペースで区切り、また指定したグループは異なる階層内にある必要がある点に注意 してください。

### <span id="page-22-0"></span>その他の方法

プロセスを cgroup のディレクトリに移動するには、その PID を cgroup の **tasks** ファイルに 書き込み ます。たとえば、PID **1701** の付いたプロセスを**/cgroup/lab1/group1/** にある cgroup に 移動する 場合は、以下のコマンドを実行します。

 $-\frac{1}{4}$  echo 1701 > /cgroup/lab1/group1/tasks

### <span id="page-22-1"></span>**2.8.1. cgred** サービス

**cgred** は、**/etc/cgrules.conf** ファイルに設定されているパラメータセットにしたがってタスクを cgroup に移動するサービスです (このサービスが **cgrulesengd** デーモンを起動しま す)。**/etc/cgrules.conf** ファイル内のエントリは、次の 2 つの形式のいずれかとなります。

- *user subsystems control\_group*
- *user*:*command subsystems control\_group*

例:

maria devices /usergroup/staff

このエントリは、**maria** というユーザーに属するプロセスはいずれも**/usergroup/staff** cgroup 内 に指定されたパラメーターにしたがって **devices** サブシステムにアクセスすることを指定します。特 定のコマンドを特定の cgroup に関連付けるには、以下のようにして *command* パラメーターを追加し ます。

maria:ftp devices /usergroup/staff/ftp

このエントリにより、**maria** という名前のユーザーが**ftp** コマンドを使用する時には、**devices** サブ システムが入っている階層の **/usergroup/staff/ftp** cgroup へプロセスが自動的に移動するように 指定されるようになります。 ただし、このデーモンは、該当する条件が満たされている場合にのみ、プ

ロセスを cgroup に移動する点に注意してください。このため、**ftp** プロセスが、誤ったグループで短 時間実行される可能性があります。また、そのプロセスが誤ったグループ内にある間に子プロセスが急 速に発生した場合には、それらは移動されない可能性があります。

**/etc/cgrules.conf** ファイル内のエントリには、以下のような注記を追加することが可能です。

- **@** *user* にプレフィックスを付けた場合には、個別のユーザーではなくグループを示します。 たとえば、**@admins** は **admins** グループ内のすべてのユーザーです。
- **\*** 「すべて」を示します。たとえば、**subsystem** フィールド内の **\*** は全サブシステムを示し ます。
- %-その上の行の項目と同じ項目を示します。以下はその例です。

```
@adminstaff devices /admingroup
@labstaff % %
```
### <span id="page-23-0"></span>**2.9.** コントロールグループ内のプロセスの開始

<span id="page-23-1"></span>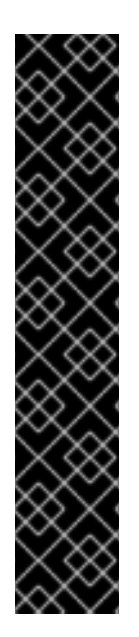

### 重要

サブシステムによっては、それらのサブシステムのいずれかを使用する cgroup にタスク を移動できる前に設定しておく必要のある必須パラメーターがあります。たとえ ば、**cpuset** サブシステムを使用する cgroup にタスクを移動する前には、その cgroup に対して、**cpuset.cpus** と **cpuset.mems** のパラメーターを定義する必要がありま す。

このセクション内の例は、コマンド用の正しい構文を示していますが、これは例の中で 使用されているコントローラー用に関連した 必須パラメーターを設定しているシステム 上でのみ機能します。関連したコントローラーをまだ設定していない場合は、このセク ションから サンプルコマンドを直接コピーしても自分のシステム上で機能させることは 期待できません。

[特定のサブシステムでそのパラメーターが必須であるかについては、](#page-44-1)3章サブシステムと 調整可能なパラメーター を参照してください。

**cgexec** コマンドを実行して、cgroup 内のプロセスを開始することもできます。たとえば、 以下のコ マンドは、そのグループに課せられた制限にしたがって、**group1** cgroup 内で **lynx** Web ブラウザーを 起動します。

 $\sim$ ]# cgexec -g cpu:group1 lynx http://www.redhat.com

**cgexec** の構文は以下のとおりです。

cgexec -g *subsystems*:*path\_to\_cgroup command arguments*

ここで、

*subsystems* は、コンマ区切りのサブシステム一覧、または、利用可能なすべてのサブシステム [に関連付けられた階層内のプロセスを起動するための](#page-20-0) **\*** とします。「パラメーターのセッティ ング」 でも説明しているように、同じ名前の cgroup が複数の階層に存在する場合には、**-g** オ

プションを指定すると、それらの各グループ内にプロセスが作成される点に注意してくださ い。ここで指定するサブシステムの各階層内に cgroup が存在していることを確認してくださ い。

- *path\_to\_cgroup* は、階層に対して相対的な cgroup へのパスです。
- commandは実行するコマンドです。
- **arguments** はそのコマンドの引数です。

*command* の前に **-- sticky** オプションを追加すると、同じ cgroup の子プロセスを維持することもで きます。このオプションを設定しないで **cgred** が稼働すると、子プロセスは**/etc/cgrules.conf** に あるセッティングに基づいて cgroup に割り当てられます。しかし、プロセス自体はそれを開始した cgroup 内に残ります。

<span id="page-24-0"></span>その他の方法

新たなプロセスを開始すると、そのプロセスは、親プロセスのグループを継承します。このため、特定 の cgroup [でプロセスを開始するもう一つの方法として、シェルプロセスをそのグループに移動し](#page-22-2) (「コ ントロールグループへのプロセス移動」 を参照)、そのシェルからプロセスを起動することができま す。以下はその例です。

 $\sim$ ]# echo \$\$ > /cgroup/lab1/group1/tasks  $~\sim$ ]# lynx

**lynx** を終了したあとには、既存のシェルは依然として**group1** cgroup にあることに注意してくださ い。したがって、より適切な方法は以下のようになります。

 $-\frac{1}{4}$  sh -c "echo \\$\$ > /cqroup/lab1/qroup1/tasks && lynx"

### <span id="page-24-1"></span>**2.9.1.** コントロールグループ内のサービスの開始

cgroup 内の特定のサービスを起動することができます。cgroup 内で起動できるサービスは、以下の条 件を満たしている必要があります。

- **/etc/sysconfig/***servicename* ファイルを使用する
- サービスを起動するのに **/etc/init.d/functions** の **daemon()** 関数を使用する

cgroup 内で条件に適合したサービスを開始するには、**/etc/sysconfig** 内でそのサービスのファイル を編集して、 **CGROUP\_DAEMON="***subsystem***:***control\_group***"** の 形式でエントリを追加します。こ こで、*subsystem* は特定の階層に関連付けられたサブシステムであり、*control\_group* はその階層内の cgroup です。以下はその例です。

CGROUP\_DAEMON="cpuset:daemons/sql"

### <span id="page-24-2"></span>**2.9.2. root** コントロールグループ内のプロセスの振る舞い

**blkio** および **cpu** の特定の設定オプションは、root cgroup 内で実行中のプロセス (タスク) に影響を 及ぼします。これは、サブグループ内で実行中のプロセスの場合とは方法が異なります。以下の例を検 討してください。

1. root グループ下に 2 つのサブグループを作成します: **/rootgroup/red/** および **/rootgroup/blue/**

2. 各サブグループおよび root グループで **cpu.shares** 設定オプションを定義し、**1** に指定しま す。

上記で設定したシナリオでは、各グループにプロセスを 1 つずつ配置すると (**/rootgroup/tasks**、**/rootgroup/red/tasks**、および **/rootgroup/blue/tasks** に 1 タス ク)、CPU を 33.33% 消費します。

/rootgroup/ process: 33.33% /rootgroup/blue/ process: 33.33% /rootgroup/red/ process: 33.33%

サブグループ **blue** および **red** にその他のプロセスを配置すると、その特定のサブグループに割り当て られている 33.33% の CPU は、そのサブグループ内の複数のプロセス間で分割されます。

しかし、複数のプロセスが root グループに配置されると、 CPU プロセスはグループ別ではなくプロセ ス別に分割されます。たとえば、**/rootgroup/** に 3 つのプロセス、**/rootgroup/red/** に 1 つのプロ セス、**/rootgroup/blue/** に 1 つのプロセスがあり、全グループで**cpu.shares** オプションが **1** に 設定されている場合、CPU リソースは以下のように分配されます。

/rootgroup/ processes: 20% + 20% + 20% /rootgroup/blue/ process: 20% /rootgroup/red/ process: 20%

したがって、使用可能なリソースをウェイトまたは配分に基づいて分配する **blkio** および **cpu** 設定オ プション (例: **cpu.shares**、**blkio.weight** など) を使用する場合には、全プロセスを root グループ から特定のサブグループに移動することを推奨します。root グループから特定のサブグループに全タス クを移動するには、以下のコマンドを使用することができます。

rootgroup]# cat tasks >> red/tasks rootgroup]# echo > tasks

### <span id="page-25-0"></span>**2.10. /ETC/CGCONFIG.CONF** ファイルの生成

**/etc/cgconfig.conf** ファイルの設定は、**cgsnapshot** ユーティリティを使用して現在の cgroup 設 定から生成することができます。このユーティリティは全サブシステムおよびその cgroup の現在の状 態のスナップショットを作成し、その設定を **/etc/cgconfig.conf** ファイルで表示されるのと同じ ように返します。例2.6「cgsnapshot [ユーティリティの使用法」](#page-26-0) には、**cgsnapshot** ユーティリティの 使用例を示しています。

### 例**2.6 cgsnapshot** ユーティリティの使用法

以下のコマンドを使用して、システムで cgroup を設定します。

```
~]# mkdir /cgroup/cpu
~]# mount -t cgroup -o cpu cpu /cgroup/cpu
~]# mkdir /cgroup/cpu/lab1
~]# mkdir /cgroup/cpu/lab2
\sim]# echo 2 > /cgroup/cpu/lab1/cpu.shares
\sim]# echo 3 > /cgroup/cpu/lab2/cpu.shares
-\frac{1}{4} echo 5000000 > /cgroup/cpu/lab1/cpu.rt_period_us
\sim]# echo 4000000 > /cgroup/cpu/lab1/cpu.rt_runtime_us
~]# mkdir /cgroup/cpuacct
~]# mount -t cgroup -o cpuacct cpuacct /cgroup/cpuacct
```
<span id="page-26-1"></span><span id="page-26-0"></span>上記のコマンドにより、**cpu** サブシステムに、一部のパラメーターには特定の値を指定して、2 つ のサブシステムがマウントされ、2 つの cgroup が作成されました。**cgsnapshot** コマンドを (**-s** オプションおよび空の **/etc/cgsnapshot\_blacklist.conf** ファイル[\[4\]](#page-31-1) を使用して) 実行する と、以下のような出力が生成されます。

```
~]$ cgsnapshot -s
  # Configuration file generated by cgsnapshot
 mount {
        cpu = /cgroup/cpu;
        cpuacct = /cgroup/cpuacct;
  }
  group lab2 {
        cpu {
               cpu.rt_period_us="1000000";
               cpu.rt_runtime_us="0";
               cpu.shares="3";
        }
  }
  group lab1 {
        cpu {
               cpu.rt_period_us="5000000";
               cpu.rt_runtime_us="4000000";
               cpu.shares="2";
        }
 }
上記の例で使用した -s オプションは、cgsnapshot に対して、cgsnapshot ユーティリティのブ
ラックリストまたはホワイトリストで定義されていないパラメーターによって生じるすべての警告
を無視するように指示します。パラメーターのブラックリスト化についての詳しい情報は 「パラ
メーターのブラックリスト化」 を参照してください。パラメーターのホワイトリスト化についての
```
詳しい情報は [「パラメーターのホワイトリスト化」](#page-27-1)を参照してください。

オプションを指定しない場合、**cgsnapshot** によって生成される出力は、標準出力に返されます。出力

をリダイレクトするファイルを指定するには、**-f** オプションを使用します。以下はその例です。

~]\$ cgsnapshot -f ~/test/cgconfig\_test.conf

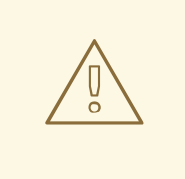

警告

**-f** オプションを使用する際には、指定したファイルの内容がすべて上書きされる 点に注意してください。このため、直接 **/etc/cgconfig.conf** ファイルには出 力指定しないことを推奨します。

cgsnapshot ユーティリティはサブシステム別に設定ファイルを作成することもできます。サブシステ ムの名前を指定すると、 出力はそのサブシステムの対応する設定で構成されます。

```
~]$ cgsnapshot cpuacct
# Configuration file generated by cgsnapshot
mount {
        cpuacct = /cgroup/cpuacct;
}
```
### <span id="page-27-0"></span>**2.10.1.** パラメーターのブラックリスト化

**cgsnapshot** ユーティリティにより、パラメーターのブラックリスト化が可能になります。パラメー ターがブラックリスト化されると、**cgsnapshot** によって生成された出力には表示されません。デフォ ルトでは、**/etc/cgsnapshot\_blacklist.conf** ファイルでブラックリストパラメーターをチェッ クします。パラメーターがブラックリストに入っていない場合には、ホワイトリストをチェックしま す。別のブラックリストを指定するには、**-b** オプションを使用します。以下はその例です。

~]\$ cgsnapshot -b ~/test/my\_blacklist.conf

<span id="page-27-1"></span>**2.10.2.** パラメーターのホワイトリスト化

**cgsnapshot** ユーティリティにより、パラメーターのホワイトリスト化も可能になります。パラメー ターがホワイトリスト化されると、**cgsnapshot** によって生成される出力に表示されます。パラメー ターがブラックリスト化もホワイトリスト化もされていない場合には、警告が表示され、以下のような 内容を通知します。

~]\$ cgsnapshot -f ~/test/cgconfig\_test.conf WARNING: variable cpu.rt\_period\_us is neither blacklisted nor whitelisted WARNING: variable cpu.rt\_runtime\_us is neither blacklisted nor whitelisted

デフォルトではホワイトリスト設定ファイルはありません。ホワイトリストとして使用するファイルを 指定するには、**-w** オプションを使用します。以下はその例です。

~]\$ cgsnapshot -w ~/test/my\_whitelist.conf

**-t** オプションを指定することにより、**cgsnapshot** に対してホワイトリストのみからのパラメーターを 使用して設定を生成するように指示します。

<span id="page-27-2"></span>**2.11.** コントロールグループに関する情報の取得

<span id="page-27-3"></span>**2.11.1.** プロセスの確認

プロセスが属する cgroup を確認するには以下のコマンドを実行します:

 $~\sim$ ]\$ ps -O cgroup

また、プロセスの PID がわかっている場合は、以下のコマンドを実行します:

~]\$ cat /proc/*PID*/cgroup

<span id="page-27-4"></span>**2.11.2.** サブシステムの確認

カーネルで使用可能なサブシステムおよびそれらがどのようにして階層にまとめてマウントされている かを確認するには、以下のコマンドを実行します。

~]\$ cat /proc/cgroups

また、特定のサブシステムのマウントポイントを確認するには、以下のコマンドを実行します。

~]\$ lssubsys -m *subsystems*

*subsystems* は、対象となるサブシステムの一覧です。**lssubsys -m** コマンドでは、各階層ごとの最上 位のマウントポイントのみが返される点に注意してください。

<span id="page-28-0"></span>**2.11.3.** 階層の確認

階層は **/cgroup** 下にマウントすることを推奨します。ご使用のシステムがそのようになっていること を前提として、そのディレクトリの内容を一覧表示または閲覧し、階層の一覧を取得します。**tree** がイ ンストールされている場合には実行して、全階層およびその中の cgroup の概観を確認します。

~]\$ tree /cgroup

<span id="page-28-1"></span>**2.11.4.** コントロールグループの確認

システム上の cgroup を一覧表示するには、以下のコマンドを実行します。

~]\$ lscgroup

*controller***:***path* の形式でコントローラーとパスを指定すると、特定の階層への出力を限定すること ができます。以下はその例です。

~]\$ lscgroup cpuset:adminusers

**cpuset** サブシステムが接続されている階層内の**adminusers** cgroup のサブグループのみを一覧表示 します。

<span id="page-28-2"></span>**2.11.5.** コントロールグループのパラメーターの表示

特定の cgroup のパラメーターを表示するには、以下のコマンドを実行します。

~]\$ cgget -r *parameter list\_of\_cgroups*

ここで *parameter* は、サブシステムの値を含んだ擬似ファイルで、*list\_of\_cgroups* は cgroup のスペー ス区切りの一覧です。以下はその例です。

 $\sim$ ]\$ cqqet -r cpuset.cpus -r memory.limit\_in\_bytes lab1 lab2

cgroup **lab1** および **lab2** の **cpuset.cpus** 値と **memory.limit\_in\_bytes** 値を表示します。

パラメーター自体の名前がわからない場合には、以下のようなコマンドを使用してください。

 $~\sim$ ]\$ cgget -g cpuset /

<span id="page-28-3"></span>**2.12.** コントロールグループのアンロード

<span id="page-29-1"></span>警告 

**cgclear** コマンドにより、全階層内のすべての cgroup が破棄されます。これらの 階層が設定ファイル内に記載されていない場合は、簡単には再構築できません。

cgroup ファイルシステム全体を消去するには、**cgclear** コマンドを使用します。

cgroup 内のタスクはすべて、階層内の root ノードに再割り当てされ、全 cgroup が削除されて、ファ イルシステム自体が システムからアンマウントされます。したがって、以前にマウントされていた階 層をすべて破棄することになります。最後に、cgroup ファイルシステムがマウントされていたディレ クトリが実際に削除されます。

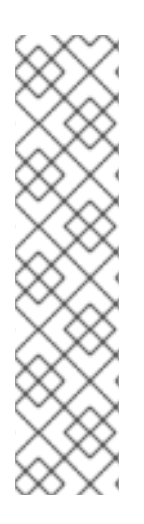

### 注記

**mount** コマンドを使用して cgroup を作成すると (**cgconfig** サービスを使用して作成す るのではなく) 、**/etc/mtab** ファイル (マウント済みファイルシステムテーブル) にエン トリが作成されます。この変更は、**/proc/mounts** ファイルにも反映されます。しか し、**cgclear** コマンドを使用した cgroup のアンロードには、他の**cgconfig** コマンドと 同様に直接のカーネルインターフェースが使用され、その変更は **/etc/mtab** ファイル に反映されず、新規情報のみが **/proc/mounts** ファイルに書き込まれます。このた め、**cgclear** コマンドを使用して cgroup をアンロードした後に、マウント解除された cgroup が **/etc/mtab** で可視状態のままとなって、 **mount** コマンドを実行すると表示 されてしまう場合があります。マウントされている cgroup の正確な一覧は **/proc/mounts** ファイルを参照してください

### <span id="page-29-0"></span>**2.13.** 通知 **API** の使用

cgroup の通知 API により、ユーザースペースアプリケーションは cgroup のステータス変更についての 通知を受信することができます。現在、通知 API は Out of Memory (OOM) 制御ファイルのモニタリン グのみをサポートしています: **memory.oom\_control**。通知ハンドラーを作成するには、以下の手順 にしたがって、C プログラムを作成します。

- 1. **eventfd()** 関数を使用して、イベント通知のファイル記述子を作成します。詳しく は、**eventfd(2)** の man ページを参照してください。
- 2. **memory.oom\_control** ファイルをモニタリングするには、**open()** 関数を使用して開きま す。詳しくは **open(2)** の man ページを参照してください。
- 3. モニタリングする **memory.oom\_control** ファイルの cgroup の **cgroup.event\_control** ファイルに以下の引数を書き込むには、**write()** 関数を使用します。

*<event\_file\_descriptor> <OOM\_control\_file\_descriptor>*

ここで、

- **cgroup.event\_control** ファイルを開くには、*event\_file\_descriptor* を使用します。
- 適切な **memory.oom\_control** ファイルを開くには、*OOM\_control\_file\_descriptor* を使用 します。

ファイルへの書き込みについての詳しい情報は、**write(1)** の man ページを参照してくださ い。

上記のプログラムが起動すると、モニタリング対象の cgroup 内の OOM 状態が通知されます。OOM 通 知は、root 以外の cgroup でしか機能しない点に注意してください。

**memory.oom\_control** の調節可能なパラメーターについての詳しい情報は、「[memory](#page-49-1)」 を参照して ください。OOM 制御の通知設定についての詳しい情報は、例3.3「OOM [の制御と通知」](#page-51-0) を参照してく ださい。

### <span id="page-30-0"></span>**2.14.** その他のリソース

cgroup コマンドに関する最も確実な資料は、libcgroup パッケージで提供されている man ページで す。以下にあげる man ページの一覧には、セクション番号を記載しています。

**libcgroup** の **man** ページ

**man 1 cgclassify** — **cgclassify** コマンドは、実行中のタスクを単一もしくは複数の cgroup に移動するのに使用します。

**man 1 cgclear** — **cgclear** コマンドは、一つの階層内のすべての cgroup を削除するのに使 用します。

**man 5 cgconfig.conf** — cgroup は **cgconfig.conf** ファイル内で定義されます。

**man 8 cgconfigparser** — **cgconfigparser** コマンドは、**cgconfig.conf** ファイルを解 析して、階層をマウントします。

**man 1 cgcreate** — **cgcreate** コマンドは、階層内に新たな cgroup を作成します。

**man 1 cgdelete** — **cgdelete** コマンドは、特定の cgroup を削除します。

**man 1 cgexec** — **cgexec** コマンドは、特定の cgroup 内のタスクを実行します。

**man 1 cgget** — **cgget** コマンドは、cgroup のパラメーターを表示します。

**man 1 cgsnapshot** — t**cgsnapshot** コマンドは、既存のサブシステムから設定ファイルを生 成します。

**man 5 cgred.conf** — **cgred.conf** は、**cgred** サービスの設定ファイルです。

**man 5 cgrules.conf** — **cgrules.conf** には、特定の cgroup にタスクが属する場合に判断 するためのルールが含まれます。

**man 8 cgrulesengd** — **cgrulesengd** サービスは、タスクを cgroup に配分します。

**man 1 cgset** — **cgset** コマンドは、cgroup のパラメーターを設定します。

**man 1 lscgroup** — **lscgroup** コマンドは、階層内の cgroup を一覧表示します。

**man 1 lssubsys** — **lssubsys** コマンドは、特定のサブシステムを含む階層を一覧表示しま す。

<span id="page-31-0"></span>[\[3\]](#page-16-2)**lssubsys** コマンドは、libcgroup パッケージによって提供されるユーティリティの一つです。これを使用す るには、libcgroup [をインストールする必要があります。](#page-22-3)**lssubsys** を実行できない場合には、2章コントロール グループの使用法 を参照してください。

<span id="page-31-1"></span>[\[4\]](#page-26-1) **cpu.shares** パラメーターは、デフォルトで**/etc/cgsnapshot\_blacklist.conf** ファイルに指定さ れるため、例2.6「cgsnapshot [ユーティリティの使用法」](#page-26-0)で生成される出力では省略されます。したがって、こ の例では空の **/etc/cgsnapshot\_blacklist.conf** ファイルを使用しています。

## <span id="page-32-0"></span>第**3**章 サブシステムと調整可能なパラメーター

サブシステムとは、cgroup を認識するカーネルモジュールで、通常は、異なるレベルのシステムリ ソースを異なる cgroup に割り当てるリソースコントローラーです。ただし、サブシステムは、プロセ スグループによって異なった扱いをする必要がある場合に、カーネルとのその他の対話用にプログラム することも可能です。新規サブシステムを開発するための アプリケーションプログラミングインター フェース (API) については、ご使用のシステムの**/usr/share/doc/kernel-doc-***kernelversion***/Documentation/cgroups/** にインストールされているカーネルのドキュメント

**cgroups.txt** (kernel-doc パッケージにより提供) に記載されています。cgroup に関するドキュメン トの最新バージョンは、オンラインでもご覧いただけます:

<http://www.kernel.org/doc/Documentation/cgroups/cgroups.txt>。ただし、最新版のドキュメントに 記載されている機能は、ご使用のシステムにインストールされているカーネルで利用可能な機能と一致 しない場合がある点に注意してください。

cgroup 用のサブシステムパラメーターを含んでいる 状態オブジェクト (State object)は cgroup の仮想 ファイルシステム内で 疑似ファイル *(pseudofiles)*として表示されます。これらの疑似ファイルは、 シェルコマンドまたはそれに相当するシステムコールで操作することができます。たとえ ば、**cpuset.cpus** は、cgroup によるアクセスが許可されている CPU を指定する疑似ファイルです。 システム上で稼働する Web サーバー用の cgroup が **/dev/cgroup/webserver/** である場合には、以 下のコマンドを実行してください。

~]# echo 0,2 > /cgroup/cpuset/webserver/cpuset.cpus

上記のコマンドは、**0,2** の値を **cpuset.cpus** 疑似ファイルに書き込むことによ り、**/cgroup/cpuset/webserver/tasks** に記載されている PID のタスクがシステム上の CPU 0 と CPU 2 のみを使用するように限定します。

### <span id="page-32-1"></span>**3.1. BLKIO**

ブロック I/O (**blkio**) サブシステムは、cgroup 内のタスクによる、ブロックデバイス上の I/O へのア クセスを制御・監視します。これらの疑似ファイルに値を書き込むと、アクセスまたは帯域幅が限定さ れ、またこれらの疑似ファイルから値を読み取ると、I/O 操作についての情報が提供されます。

**blkio** サブシステムは I/O へのアクセスを制御する 2 つのポリシーを提供します。

- *重み付け比例配分*-Completely Fair Queuing I/O スケジューラーに実装されているこのポリ シーにより、特定の cgroup にウェイトを設定することができます。これは、各 cgroup に、全 予約済み I/O 操作に対する一定の割合が (その cgroup のウェイト応じて) 設定されることを意 味します。詳しい情報は [「重み付け比例配分の調整可能なパラメーター」](#page-33-1)を参照してくださ い。
- *I/O* スロットリング *(*上限*)* このポリシーは、特定のデバイスが実行する I/O 操作数の上限を 設定するのに使用します。これは、デバイスの読み取りまたは書き込み 操作の速度を制限で きることを意味します。詳しくは 「I/O [スロットリングの調整可能なパラメーター」](#page-34-1)を参照し てください。

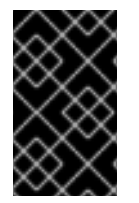

### 重要

現在、block I/O サブシステムは、バッファリングされた書き込み 操作には機能しませ ん。これは、バッファリングされた 読み取り 操作には機能しますが、主として直接 I/O を対象としています。

<span id="page-32-2"></span>**3.1.1.** 重み付け比例配分の調整可能なパラメーター

### <span id="page-33-1"></span>**blkio.weight**

デフォルトで cgroup に提供される ブロック I/O アクセスの相対的比率 (ウェイト) を **100** から **1000** の範囲内で指定します。この値は、**blkio.weight\_device** パラメーターを使用すると、特 定のデバイスでオーバーライドされます。たとえば、ブロックデバイスにアクセスするためのデ フォルトのウェイト **500** を cgroup に割り当てるには、以下のコマンドを実行します。

echo 500 > blkio.weight

### **blkio.weight\_device**

cgroup に提供される特定のデバイス上の I/O アクセスの相対的比率 (ウェイト) を **100** から **1000** の範囲内で指定します。このパラメーターの値は、指定したデバイスの **blkio.weight** パラメー ターの値を上書きします。これらの値は、*major*:*minor weight* の形式を取り、*major* と *minor* は、<http://www.kernel.org/doc/Documentation/devices.txt> から入手可能な 『Linux Allocated Devices』 (別名 『Linux Devices List』) で指定されているデバイスタイプとノード番号となりま す。たとえば、cgroup による **/dev/sda** へのアクセスに**500** のウェイトを割り当てるには、以下 のコマンドを実行します。

echo 8:0 500 > blkio.weight\_device

『Linux Allocated Devices』 の表記では、**8:0** は **/dev/sda** を示します。

### <span id="page-33-0"></span>**3.1.2. I/O** スロットリングの調整可能なパラメーター

### **blkio.throttle.read\_bps\_device**

デバイスが実行できる 読み取り 操作数の上限を指定します。読み取り 操作の速度はバイト毎秒単位 で指定します。エントリは *major*、*minor*、および *bytes\_per\_second* の 3 つのフィールドで構成され ます。*major* と *minor* は、『Linux Allocated Devices』 で指定されているデバイスタイプとノード番 号です。また *bytes\_per\_second* は、読み込み 操作を実行できる速度の上限です。たとえ ば、**/dev/sda** デバイスが最大 10 MBps で 読み取り 操作を実行できるようにするには、以下のコ マンドを実行します。

 $-1$ # echo "8:0 10485760" > /cgroup/blkio/test/blkio.throttle.read\_bps\_device

### **blkio.throttle.read\_iops\_device**

デバイスが実行できる 読み取り 操作数の上限を指定します。 読み取り 操作は毎秒の操作数で指定し ます。エントリは、*major*、*minor*、および *operations\_per\_second* の 3 つのフィールドで構成されま す。*major* と *minor* は、『Linux Allocated Devices』 で指定されているデバイスタイプとノード番号 です。また *operations\_per\_second* は 読み取り 操作を実行できる速度の上限です。たとえ ば、**/dev/sda** デバイスが最大 10 回の 読み取り 操作を実行できるようにするには、以下のコマン ドを実行します。

~]# echo "8:0 10" > /cgroup/blkio/test/blkio.throttle.read\_iops\_device

### **blkio.throttle.write\_bps\_device**

デバイスが実行できる書き込み 操作数の上限を指定します。書き込み 操作の速度はバイト毎秒単位 で指定します。エントリは *major*、*minor*、および *bytes\_per\_second* の 3 つのフィールドで構成され ます。*major* と *minor* は、『Linux Allocated Devices』 で指定されているデバイスタイプとノード番 <span id="page-34-1"></span>号です。また *bytes\_per\_second* は、書き込み 操作を実行できる速度の上限です。たとえ ば、**/dev/sda** デバイスが最大 10 MBps で 書き込み 操作を実行できるようにするには、以下のコ マンドを実行します。

 $-$ ]# echo "8:0 10485760" > /cgroup/blkio/test/blkio.throttle.write\_bps\_device

#### **blkio.throttle.write\_iops\_device**

デバイスが実行できる 書き込み 操作数の上限を指定します。 書き込み 操作の速度は、毎秒の操作数 で指定します。エントリは、*major*、*minor*、および *operations\_per\_second* の 3 つのフィールドで構 成されます。*major* と *minor* は、『Linux Allocated Devices』 で指定されているデバイスタイプと ノード番号です。また *operations\_per\_second* は、書き込み 操作を実行できる速度の上限です。たと えば、**/dev/sda** デバイスが 書き込み 操作を最大で毎秒 10 回実行できるようにするには、以下の コマンドを実行します。

~]# echo "8:0 10" > /cgroup/blkio/test/blkio.throttle.write\_iops\_device

#### **blkio.throttle.io\_serviced**

スロットリングのポリシーに認識されるように、特定のデバイス上で cgroup により実行された I/O 操作の回数をレポートします。エントリは *major*、*minor*、*operation*、および *number* の 4 つの フィールドで構成されます。*major* と *minor* は 『Linux Allocated Devices』 で指定されているデバ イスタイプとノード数で、*operation* は操作のタイプ (**read**、**write**、**sync**、または **async**)、*number* は操作回数を示します。

#### **blkio.throttle.io\_service\_bytes**

cgroup により、特定のデバイスとの間で転送されたバイト数をレポートしま す。*blkio.io\_service\_bytes* と *blkio.throttle.io\_service\_bytes* の唯一の相違点は、 前者の場合 CFQ スケジューラーが要求キューで稼働している時には更新されない点です。エントリ は *major*、*minor*、*operation*、および *bytes* の 4 つのフィールドで構成されます。*major* と *minor* は、『Linux Allocated Devices』 で指定されているデバイスタイプとノード番号です。また *operation* は操作のタイプ (**read**、**write**、**sync**、または **async**)、*bytes* は転送されるバイト数を 示します。

### <span id="page-34-0"></span>**3.1.3. blkio** 共通の調整可能なパラメーター

以下のパラメーターは、「[blkio](#page-35-0)」 に記載のいずれのポリシーにも使用することができます。

#### **blkio.reset\_stats**

その他の疑似ファイルに記録されている統計をリセットします。この cgroup の統計をリセットす るには、このファイルに整数を書き込みます。

#### **blkio.time**

cgroup が特定のデバイスに I/O アクセスを行った時間をレポートします。エントリ は、*major*、*minor*、および *time* の 3 つのフィールドで構成されます。*major* と *minor* は 『Linux Allocated Devices』 で指定されているデバイスタイプとノード番号、また*time* はミリ秒 (ms) 単位 の時間です。

### **blkio.sectors**

cgroup により、特定のデバイスとの間で転送されたセクターの数をレポートします。エントリ は、*major*、*minor*、および *sectors* の 3 つのフィールドで構成されます。*major* と *minor* は 『Linux <span id="page-35-0"></span>Allocated Devices』 で指定されているデバイスタイプとノード番号、また*sectors* はセクター数で す。

#### **blkio.avg\_queue\_size**

グループ存在の全時間にわたる、cgroup による I/O 操作の平均キューサイズをレポートします。 キューサイズは、この cgroup がタイムスライスを取得する度にサンプリングされます。このレポー トは、システム上で **CONFIG\_DEBUG\_BLK\_CGROUP=y** が設定されている場合のみ利用可能である点 に注意してください。

### **blkio.group\_wait\_time**

cgroup が一つのキューで費した待ち時間の合計を (ナノ秒単位 — ns で) レポートします。レポート は、この cgroup がタイムスライスを取得する度に更新されるので、cgroup がタイムスライスを 待っている間にこの疑似ファイルを読んだ場合には、現在キューに入っている操作を待つのに費し た時間は含まれません。このレポートは、システム上で **CONFIG\_DEBUG\_BLK\_CGROUP=y** が設定さ れている場合のみ利用可能である点に注意してください。

#### **blkio.empty\_time**

cgroup が保留中の要求なしに費した時間の合計を (ナノ秒単位 — ns で) レポートします。レポート は、保留中の要求がこの cgroup のキューに入る度に更新されるので、cgroup に保留中の要求がな い時に疑似ファイルを読んだ場合には、現在の空の状態で費した時間はレポートには含まれませ ん。このレポートは、システム上で **CONFIG\_DEBUG\_BLK\_CGROUP=y** が設定されている場合のみ利 用可能である点に注意してください。

### **blkio.idle\_time**

すでにキューに入っている別の要求や別のグループからの要求よりも高い要求に備えて、cgroup に 対してスケジューラーがアイドリング状態で費した時間の合計を (ナノ秒単位 — ns で) レポートしま す。レポートは、グループがアイドリング状態でなくなった時点で毎回更新されるため、cgroup が アイドリング状態の間にこの疑似ファイルを読み込んだ場合には、最新のアイドリング状態で費し た時間はレポートには含まれません。このレポートは、システム上で

**CONFIG\_DEBUG\_BLK\_CGROUP=y** が設定されている場合のみ利用可能である点に注意してくださ い。

### **blkio.dequeue**

cgroup による I/O 操作の要求がキューから削除された回数をデバイス別にレポートします。エント リは、*major*、*minor*、および *number* の 3 つのフィールドで構成されます。*major* と *minor* は、 『Linux Allocated Devices』 で指定されているデバイスタイプとノード番号です。*number* は、グ ループがキューから削除された要求の回数です。このレポートは、システム上で **CONFIG\_DEBUG\_BLK\_CGROUP=y** が設定されている場合のみ利用可能である点に注意してくださ い。

#### **blkio.io\_serviced**

CFS スケジューラーに認識されるように、cgroup により特定のデバイス上で実行された I/O 操作の 回数をレポートします。エントリは *major*、*minor*、*operation*、および *number* の 4 つのフィールド で構成されます。*major* と *minor* は 『Linux Allocated Devices』 で指定されているデバイスタイプ とノード数で、*operation* は操作のタイプ (**read**、**write**、**sync**、または **async**)、*number* は操作回 数を示します。

### **blkio.io\_service\_bytes**

CFQ スケジューラーに認識されるように、cgroup により特定のデバイスとの間で転送されたバイト 数をレポートします。エントリは、*major*、*minor*、*operation*、および *bytes* の 4 つのフィールドで 構成されます。*major* と *minor* は、『Linux Allocated Devices』 で指定されているデバイスタイプと ノード番号です。*operation* は操作のタイプ (**read**、**write**、**sync**、または **async**)、*bytes* は転送 されたバイト数を示します。

### **blkio.io\_service\_time**

CFQ スケジューラーに認識されるように、cgroup により特定のデバイス上で行われる I/O 操作の要 求がディスパッチされてから完了するまでの合計時間をレポートします。エントリ は、*major*、*minor*、*operation*、および *time* の 4 つのフィールドで構成されます。*major* と *minor* は、『Linux Allocated Devices』 で指定されているデバイスタイプとノード番号です。*operation* は 操作のタイプ (**read**、**write**、**sync**、または **async**)、*time* は時間をナノ秒 (ns) 単位で示します。 時間は、大きな単位ではなく、ナノ秒単位でレポートされるため、ソリッドステートのデバイスで もレポートが有意となります。

### **blkio.io\_wait\_time**

スケジューラーキュー内のサービスを待つのに費した、cgroup による 特定のデバイス上の I/O 操 作の合計時間をレポートします。このレポートを解析する際には、以下の点に注意してください。

- レポートされる時間は、cgroup 自体が I/O 操作を待つのに費した時間ではなく、cgroup の 全 I/O 操作の累計であるため、経過時間の合計よりも長い場合があります。グループ全体と して費した待ち時間を確認するには、**blkio.group\_wait\_time** パラメーターを使用しま す。
- デバイスに queue\_depth > 1 がある場合は、レポートされる時間には、デバイスが要求を 並べ替える間に費した待ち時間ではなく、要求がデバイスにディスパッチされるまでの時間 のみが含まれます。

エントリは、*major*、*minor*、*operation*、および *time* の 4 つのフィールドで構成されます。*major* と *minor* は、『Linux Allocated Devices』 で指定されているデバイスタイプとノード番号で す。*operation* は操作のタイプ (**read**、**write**、**sync**、または **async**)、*time* はナノ秒 (ns) 単位の時 間を示します。時間は、大きな単位ではなく、ナノ秒単位でレポートされるため、ソリッドステー トのデバイスでもレポートが有意となります。

### **blkio.io\_merged**

cgroup により、I/O 操作要求にマージされた、BIOS 要求数をレポートします。エントリは *number* と *operation* の 2 つのフィールドで構成されます。*number* は、要求数、*operation* は操作のタイプ (**read**、**write**、**sync**、または **async**) を示します。

#### **blkio.io\_queued**

cgroupt により、I/O 操作のキューに入れられた要求の数をレポートします。エントリは、*number* と *operation* の 2 つのフィールドで構成されます。*number* は、要求数、*operation* は操作のタイプ (**read**、**write**、**sync**、または **async**) を示します。

### <span id="page-36-0"></span>**3.1.4.** 使用例

さまざまな **blkio.weight** 値を使用して 2 つの異なる cgroup で 2 つの **dd** スレッドを実行する簡易 テストについては、例3.1「blkio [の重み付け比例配分」](#page-37-0) を参照してください。

### 例**3.1 blkio** の重み付け比例配分

1. **blkio** サブシステムをマウントします。

~]# mount -t cgroup -o blkio blkio /cgroup/blkio/

<span id="page-37-0"></span>2. **blkio** サブシステム用に 2 つの cgroup を作成します。

~]# mkdir /cgroup/blkio/test1/ ~]# mkdir /cgroup/blkio/test2/ 3. あらかじめ作成した cgroup に別々の **blkio** ウェイトを設定します。 ~]# echo 1000 > /cgroup/blkio/test1/blkio.weight ~]# echo 500 > /cgroup/blkio/test2/blkio.weight 4. 大容量ファイルを 2 つ作成します。  $\sim$ ]# dd if=/dev/zero of=file\_1 bs=1M count=4000  $\sim$ ]# dd if=/dev/zero of=file\_2 bs=1M count=4000 上記のコマンドにより、サイズが 4 GB のファイルが 2 つ (**file\_1** および **file\_2**) 作成さ れます。 5. 各テスト cgroup で、1 つの大容量ファイルに対して **dd** コマンド (ファイルの内容を読み取 り、null デバイスに出力するコマンド) を実行します。 ~]# cgexec -g blkio:test1 time dd if=file\_1 of=/dev/null ~]# cgexec -g blkio:test2 time dd if=file\_2 of=/dev/null これらのコマンドはいずれも、完了すると完了時間を出力します。 6. **iotop** ユーティリティを使用すると、実行中の 2 つの **dd** スレッドと同時に、リアルタイム でパフォーマンスを管理することができます。**iotop** ユーティリティをインストールするに は、root として **yum install iotop** のコマンドを実行します。 以下は、前に起動した **dd** スレッドの実行中に **iotop** ユーティリティで表示される出力の例です。 Total DISK READ: 83.16 M/s | Total DISK WRITE: 0.00 B/s TIME TID PRIO USER DISK READ DISK WRITE SWAPIN IO COMMAND 15:18:04 15071 be/4 root 27.64 M/s 0.00 B/s 0.00 % 92.30 % dd if=file\_2 of=/dev/null 15:18:04 15069 be/4 root 55.52 M/s 0.00 B/s 0.00 % 88.48 % dd if=file\_1 of=/dev/null 例3.1「blkio [の重み付け比例配分」](#page-37-0) で最も正確な結果を得るには、**dd** コマンドを実行する前に以下の

コマンドを実行して、すべてのファイルシステムのバッファーをフラッシュし、ページキャッシュ、 デントリ、inode を解放しておきます。

 $~\sim$ ]# sync  $\sim$ ]# echo 3 > /proc/sys/ym/drop caches

また、スループットを代償にして、グループ間の分離を強化する *group isolation* を有効化することがで きます。グループ分離が無効になっている場合、公平性が期待できるのは順次ワークロードに対しての みです。デフォルトでは、グループ分離は有効化されており、ランダム I/O ワークロードでも公平性が 期待できます。グループ分離を有効化するには、以下のコマンドを実行します。

~]# echo 1 > /sys/block/*<disk\_device>*/queue/iosched/group\_isolation

ここで *<disk\_device>* は対象のデバイス名を表しています (例:**sda**)。

### <span id="page-38-0"></span>**3.2. CPU**

**cpu** サブシステムは cgroup への CPU アクセスをスケジュールします。CPU リソースへのアクセス は、次の 2 つのスケジューラーを使用してスケジュールすることができます。

- *Completely Fair Scheduler (CFS)* タスクの優先度/ウェイトや cgroup に割り当てられている割 合に応じて、タスクグループ (cgroup) 間で CPU 時間 (CPU 帯域幅) を比例配分するプロポー ショナルシェアスケジューラー。CFS [を使用したリソース制限についての詳しい情報は](#page-39-0) 「CFS の調整可能なパラメーター」 を参照してください。
- *リアルタイムスケジューラー (RT)*–リアルタイムのタスクが使用できる CPU 時間を指定する 方法を提供するタスクスケジューラー。リアルタイムのタスクのリソース制限についての詳し い情報は、「RT [の調整可能なパラメーター」](#page-40-0)を参照してください。

### <span id="page-38-1"></span>**3.2.1. CFS** の調整可能なパラメーター

スケジューラーには作業を節約する性質があるため、CFS では、十分なアイドル CPU サイクルが利用 可能な場合に、cgroup は割り当てられている配分以上に CPU を使用することができます。これは通 常、相対的配分に基づいて CPU 時間を消費する cgroup の場合に該当します。cgroup が利用できる CPU の量に対するハードリミットが必要な場合には、上限の適用を使用することができます (タスクが 一定の CPU 時間以上を使用できないようにします)。

以下のオプションは、CPU の上限の適用または相対的配分を設定するのに使用することができます。

### 上限の適用の調整可能なパラメーター

### **cpu.cfs\_period\_us**

cgroup による CPU リソースへのアクセスを再割り当てする一定間隔をマイクロ秒単位 (µs、ただし ここでは "*us*" と表示) で指定します。cgroup 内のタスクが 1 秒あたり 0.2 秒間、単一の CPU にア クセスできる必要がある場合には、**cpu.cfs\_quota\_us** を **200000**に、**cpu.cfs\_period\_us** を **1000000** に設定してください。**cpu.cfs\_quota\_us** パラメーターの上限は 1 秒、下限は 1000 マ イクロ秒です。

### **cpu.cfs\_quota\_us**

cgroup 内の全タスクが (**cpu.cfs\_period\_us** で定義された) 一定の期間に実行される合計時間を マイクロ秒単位 (µs、ただしここでは "*us*" と表示) で指定します。クォータによって指定された時 間を cgroup 内のタスクがすべて使い切ってしまうと、その期間により指定されている残りの時間は タスクがスロットリングされ、次の期間まで実行を許可されなくなります。cgroup 内のタスクが 1 秒あたり 0.2 秒間、単一の CPU にアクセスできる必要がある場合には **cpu.cfs\_quota\_us** を **200000** に、**cpu.cfs\_period\_us** を **1000000** に設定します。クォータおよび期間のパラメー ターは CPU ベースで動作する点に注意してください。プロセスが 2 つの CPU を完全に使用できる ようにするには、たとえば、**cpu.cfs\_quota\_us** を **200000** に、 **cpu.cfs\_period\_us** を **100000** に設定します。

**cpu.cfs\_quota\_us** の値を **-1** に設定すると、cgroup が CPU 時間制限を順守しないことを示しま す。これは、全 cgroup のデフォルト値でもあります (root cgroup は除く)。

#### **cpu.stat**

<span id="page-39-0"></span>以下の値を使用して、CPU 時間の統計をレポートします。

- **nr\_periods** 経過済みの期間間隔の数 (**cpu.cfs\_period\_us** で指定されている)
- nr\_throttled cgroup 内のタスクがスロットリングされた回数(クォータによって指定 された利用可能な時間をすべて使い果たしたため、実行することができない)
- throttled time-cgroup 内のタスクがスロットリングされた合計時間 (ナノ秒単位)

### 相対的配分の調整可能なパラメーター

#### **cpu.shares**

cgroup 内のタスクで使用できる CPU 時間の相対的配分を指定する整数値を含みます。たとえ ば、**cpu.shares** が **100** に設定された 2 つの cgroup のタスクには同等の CPU 時間が提供されます が、**cpu.shares** が **200** に設定された cgroup のタスクには、**cpu.shares** が **100** に設定された cgroup のタスクの 2 倍の CPU 時間が提供されます。**cpu.shares** ファイルで指定する値は、**2** 以 上とする必要があります。

CPU 時間の配分は、マルチコアシステム上の全 CPU コアを対象に分配されることに注意してくださ い。マルチコアシステムで cgroup の上限が CPU の 100% に設定されている場合、各 CPU コアの 100% を使用できるということになります。次の例を検討してください: cgroup **A** が CPU の 25%、 cgroup **B** が CPU の 75% を使用するように設定されている場合、4 コアのシステムで CPU を集中的 に使用するプロセスを起動すると (**A** で 1 プロセス、**B** で 3 プロセス)、CPU 配分は以下のように分 配されます。

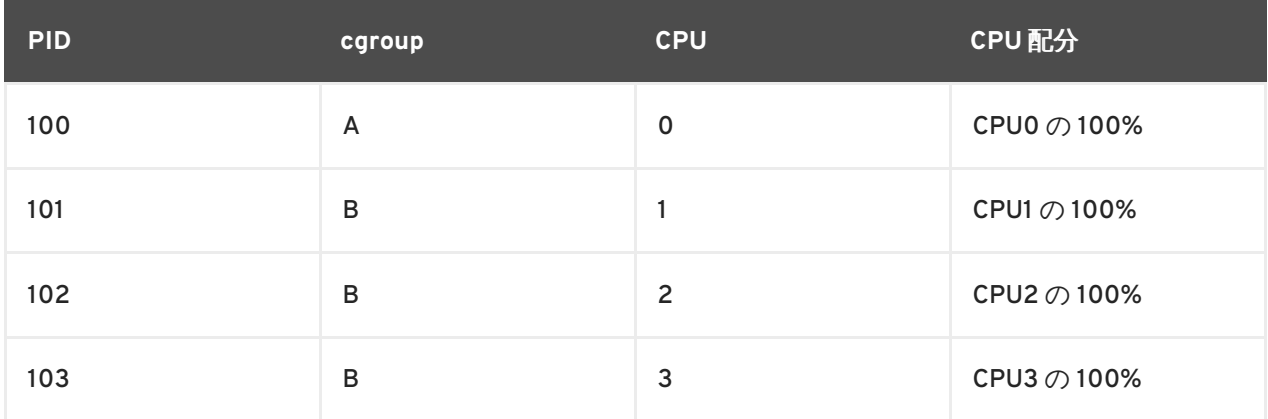

### 表**3.1 CPU** 配分の分配

相対的配分を使用して CPU アクセスを指定する場合に考慮する必要のあるリソース管理への影響は 以下の 2 点です。

- CFS は同等の CPU 使用率を要求しないので、cgroup が消費できる CPU 時間を予測するの は困難です。1 つの cgroup 内のタスクがアイドル状態で CPU 時間を全く消費していない場 合、その残り時間は未使用 CPU サイクルのグローバルプールに収集されます。他の cgroup は、このプールから CPU サイクルを借りることができます。
- cgroup が使用できる実際の CPU 時間は、システムに存在する cgroup の数によって異なり ます。cgroup の相対的配分が **1000** に設定され、かつ他の 2 つの cgroup の相対的配分が **500** に設定されている場合、全 cgroup 内のプロセスが CPU の 100% の使用を試みると、 最初の cgroup に全 CPU 時間の 50% が割り当てられます。しかし、**1000** の相対的配分が 設定された別のグループが追加されると、 最初の cgroup は CPU の 33% しか使用できなく なります (残りの cgroup は、CPU の 16.5%、16.5%、33% となります)。

### <span id="page-40-0"></span>**3.2.2. RT** の調整可能なパラメーター

RT スケジューラーは CFS の上限適用の制御 (詳細は 「CFS [の調整可能なパラメーター」](#page-39-0)を参照) と同 様に機能しますが、CPU アクセスはリアルタイムのタスクのみに限定されます。リアルタイムのタスク が CPU にアクセスできる時間は、各 cgroup に対してランタイムと時間を割り当てることによって決定 されます。これにより、cgroup 内の全タスクには、1 回のランタイムに定義された時間の CPU アクセ スが許可されます (例: cgroup 内のタスクを 1 秒あたり 0.1 秒間実行するのを許可することができる)。

### **cpu.rt\_period\_us**

リアルタイムスケジューリングのタスクにのみで使用できます。このパラメーターは、cgroup によ る CPU リソースへのアクセスを再割り当てする一定間隔をマイクロ秒単位 (µs、ただしここでは "*us*" と表示) で指定します。cgroup 内のタスクが 1 秒あたり 0.2 秒間、単一の CPU にアクセスでき る必要がある場合には、**cpu.rt\_runtime\_us** を **200000**に、**cpu.rt\_period\_us** を **1000000** に設定してください。

### **cpu.rt\_runtime\_us**

リアルタイムスケジューリングのタスクのみに適用されます。cgroup 内のタスクによる CPU リ ソースへのアクセスの最長連続時間をマイクロ秒(µs、ただしここでは "*us*" と表示)で指定しま す。この上限を設定することにより、cgroup 内のタスクが CPU 時間を独占できないようにしま す。cgroup 内のタスクが 1 秒あたり 0.2 秒間、単一の CPU にアクセスできるようにする必要がある 場合は、**cpu.rt\_runtime\_us** を **200000**、**cpu.rt\_period\_us** を **1000000** に設定します。ラ ンタイムおよび時間のパラメーターは CPU ベースで動作する点に注意してください。リアルタイム のタスクが 2 つの CPU を完全に使用できるようにするには、たとえば **cpu.cfs\_quota\_us** を **200000** に、**cpu.cfs\_period\_us** を **100000** に設定します。

### <span id="page-40-1"></span>**3.2.3.** 使用例

### 例**3.2 CPU** アクセスの制限

以下の例は、既存の cgroup 階層が設定済みで、**cpu** サブシステムがシステム上にマウントされてい ることを前提としています。

● 1つの cgroup が単一の CPU の 25% を使用し、別の cgroup が 同じ CPU の 75% を使用でき るようにするには、以下のコマンドを実行します。

 $\sim$ ]# echo 250 > /cgroup/cpu/blue/cpu.shares  $\sim$ ]# echo 750 > /cgroup/cpu/red/cpu.shares

● cgroup が単一の CPU を完全に使用するように制限するには、以下のコマンドを実行しま す。

 $\sim$ ]# echo 10000 > /cgroup/cpu/red/cpu.cfs\_quota\_us ~]# echo 10000 > /cgroup/cpu/red/cpu.cfs\_period\_us

● cgroup が単一の CPU の10% を使用するように制限するには、以下のコマンドを実行しま す。

~]# echo 10000 > /cgroup/cpu/red/cpu.cfs\_quota\_us  $-$ ]# echo 100000 > /cqroup/cpu/red/cpu.cfs\_period\_us

● マルチコアシステムで cgroup が2つの CPU コアを完全に使用できるようにするには、以下 のコマンドを実行します。

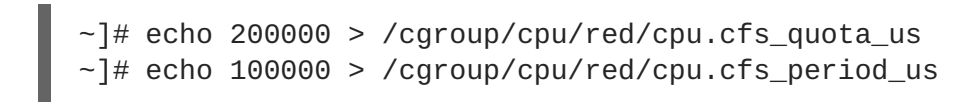

### <span id="page-41-0"></span>**3.3. CPUACCT**

CPU Accounting (**cpuacct**) サブシステムは、cgroup 内のタスクで使用される CPU リソースに関する 自動レポートを生成します。3 つのレポートが利用できます:

### **cpuacct.usage**

この cgroup 内の全タスク (下位階層のタスクを含む) により消費される総 CPU 時間 (ナノ秒単位) を レポートします。

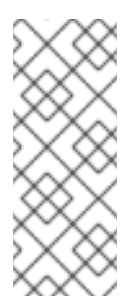

注記

**cpuacct.usage** の値をリセットするには、以下のコマンドを実行します。

 $\sim$ ]# echo 0 > /cgroup/cpuacct/cpuacct.usage

上記のコマンドは、**cpuacct.usage\_percpu** の値もリセットします。

### **cpuacct.stat**

この cgroup 内の全タスク (下位階層のタスクを含む) により消費されている CPU 時間を、以下のよ うな形でユーザーとシステムにレポートします。

- user-ユーザーモード内のタスクによって消費されている CPU 時間
- **system システム (カーネル) モードのタスクによって消費されている CPU 時間**

CPU 時間は、**USER\_HZ** 変数によって定義されている単位でレポートされます。

#### **cpuacct.usage\_percpu**

この cgroup 内の全タスク (下位階層のタスクを含む) により、各 CPU 上で消費される CPU 時間 (ナ ノ秒単位) をレポートします

### <span id="page-41-1"></span>**3.4. CPUSET**

**cpuset** サブシステムは、個別の CPU とメモリーノードを cgroup に割り当てます。各 cpuset は、以 下のパラメーターにしたがって、それぞれを cgroup 仮想ファイルシステム内の別々の 疑似ファイル 内で指定することができます。

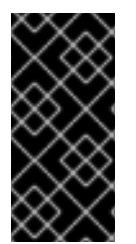

### 重要

一部のサブシステムには、それらのいずれかを使用する cgroup にタスクを移動する前に 設定しておく必要がある必須パラメーターがあります。たとえば、**cpuset** を使用する cgroup にタスクを cgroup に移動する前に、その cgroup に対して **cpuset.cpus** と **cpuset.mems** のパラメーターを定義しておく必要があります。

### **cpuset.cpus (**必須**)**

cgroup 内のタスクがアクセスを許可される CPU を指定します。これは ASCII 形式のコンマ区切り の一覧で、ダッシュ ("**-**") はその範囲を示します。以下はその例です。

0-2,16

これは、CPU 0、1、2、および 16 を示します。

### **cpuset.mems (**必須**)**

この cgroup 内のタスクがアクセスを許可されるメモリーを指定します。これは ASCII 形式のコンマ 区切りの一覧で、ダッシュ ("**-**") は範囲を示します。以下はその例です。

0-2,16

これは、メモリーノード 0、1、2、および 16 を示します。

#### **cpuset.memory\_migrate**

**cpuset.mems** 内の値が変更された場合に、メモリー内のページが新規ノードに移行すべきかどう かを指定するフラグ (**0** または **1**) が含まれます。デフォルトでは、メモリー移行は無効 (**0**) になっ ており、元のノードが **cpuset.mems** に指定されているノードの1つでなくなっても、ページは最 初に割り当てられたノードに残ります。有効 (**1**) にすると場合、システムは**cpuset.mems** により 指定された新規のパラメーター内のメモリーノードにページを移行します。また、可能な場合に は、それらの相対的配置を維持します。たとえば、最初に **cpuset.mems** で指定されていた一覧の 第 2 のノードにあるページは、この場所が使用可能な場合には、**cpuset.mems** で今回指定された 一覧の第 2 のノードに割り当てられます。

#### **cpuset.cpu\_exclusive**

他の cpuset がこの cpuset 用に指定された CPU を共有できるかどうかを指定するフラグ (**0** または **1**) が含まれます。デフォルト (**0**) では、CPU は 1つの cpuset 専用には割り当てられません。

#### **cpuset.mem\_exclusive**

この cpuset 用に指定されたメモリーノードを他の cpuset が共有できるかどうかを指定するフラグ (**0** または **1**) が含まれます。デフォルト (**0**) では、メモリーノードは1つの cpuset 専用には割り当 てられません。cpuset 専用にメモリーノードを確保 (**1**) することは、**cpuset.mem\_hardwall** パラ メーターを使用してメモリーのハードウォールを有効にすることと機能的に同じです。

#### **cpuset.mem\_hardwall**

メモリーページとバッファーデータのカーネル割り当てが、この cpuset 用に指定されたメモリー ノードに制限されるべきかどうかを指定するフラグ (**0** または **1**) が含まれます。デフォルト (**0**) で は、ページと バッファーデータは複数ユーザーに属するプロセス全体にわたって共有されます。 ハードウォールが有効 (**1**) になっていると 各タスクのユーザー割り当ては別々に維持できます。

#### **cpuset.memory\_pressure**

この cpuset 内のプロセスによって発生した メモリー負荷の累積平均を含む読み取り専用のファイ ルです。**cpuset.memory\_pressure\_enabled** が有効化されている場合、この疑似ファイル内の 値は自動的に更新されます。そうでない場合、疑似ファイルには、値 **0** が含まれます。

#### **cpuset.memory\_pressure\_enabled**

この cgroup 内のプロセスによって発生した *メモリー負荷をシ*ステムが計算すべきかどうかを指定 するフラグ (**0** または **1**) が含まれます。計算された値は**cpuset.memory\_pressure** に出力され て、プロセスが使用中のメモリーの解放を試みるレートを示します。これは、1 秒あたりのメモリー 再生試行回数に 1000 を乗じた整数値としてレポートされます。

#### **cpuset.memory\_spread\_page**

この cpuset に割り当てられたメモリーノード全体にわたってファイルシステムバッファーを均等 に分散すべきかどうかを指定するフラグ (**0** または **1**) が含まれます。デフォルト (**0**) では、これら の バッファー用にメモリーページを均等に分散しようとする試みはなく、バッファーはそれを作成 したプロセスを実行しているのと同じノードに配置されます。

#### **cpuset.memory\_spread\_slab**

ファイルの入力/出力演算用のカーネルスラブキャッシュが cpuset 全体に均等に分散されるべきか どうかを指定するフラグ (**0** または **1**) が含まれます。デフォルト (**0**) では、カーネルスラブキャッ シュを均等に分散しようとする試みはなく、スラブキャッシュはそれを作成したプロセスを実行し ているのと同じノード上に配置されます。

### **cpuset.sched\_load\_balance**

カーネルがこの cpuset 内の CPU 全体にわたって負荷を分散するかどうかを指定するフラグ (**0** また は **1**) が含まれます。デフォルト (**1**) では、カーネルは過負荷状態の CPU から、使用頻度のより低 い CPU へ プロセスを移動して負荷を分散します。

ただし、いずれかの親 cgroup でロードバランシングが有効化されている場合には、ロードバランシ ングがより高いレベルで既に実行されていることになるため、cgroup 内におけるこのフラグの設定 は、無効となる点に注意してください。したがって、cgroup 内でロードバランシングを無効にする には、その階層内の各親 cgroup でもロードバランシングを無効にしてください。この場合には、対 象となる cgroup の兄弟のロードバランシングも無効にすべきかどうかも検討すべきです。

#### **cpuset.sched\_relax\_domain\_level**

**-1** から小さい正の値までの間の整数が含まれます。これはカーネルが負荷を分散するために試行す べき CPU の範囲の幅を示します。**cpuset.sched\_load\_balance** が無効になっている場合には、 この値は意味がありません。

この値の正確な効果はシステムアーキテクチャーに応じて変化しますが、以下の値が標準的です:

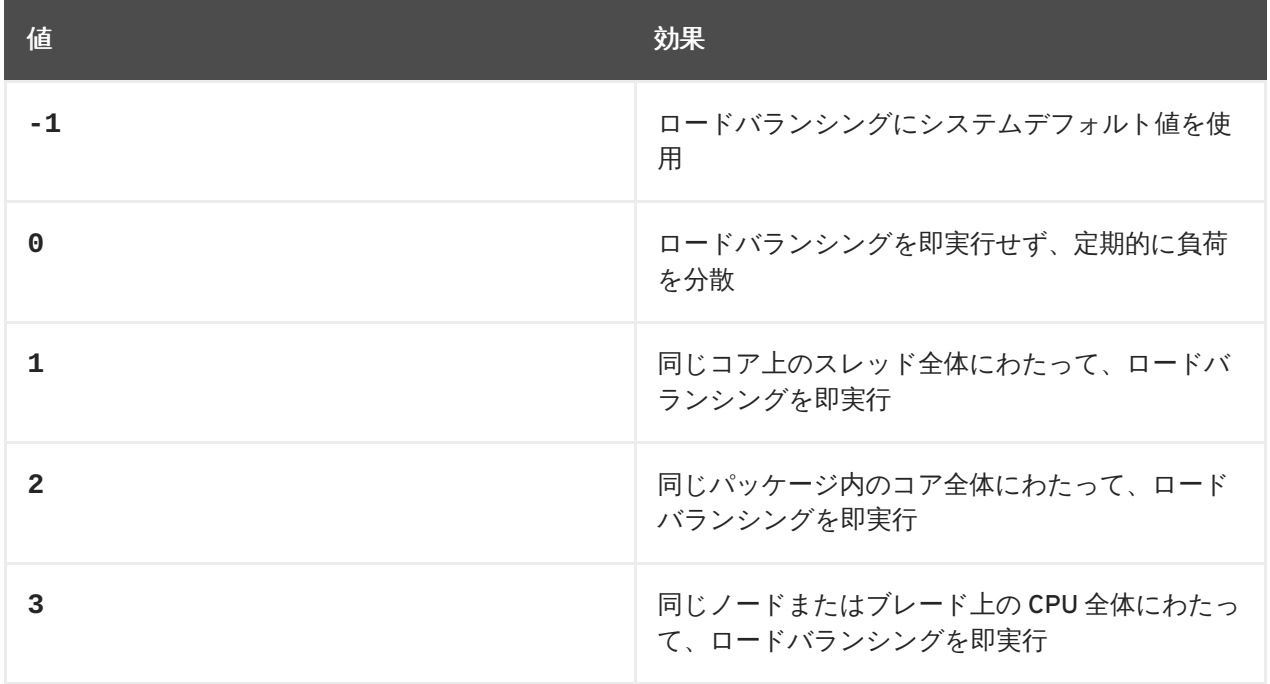

### cpuset.sched\_relax\_domain\_levelの値

<span id="page-44-1"></span>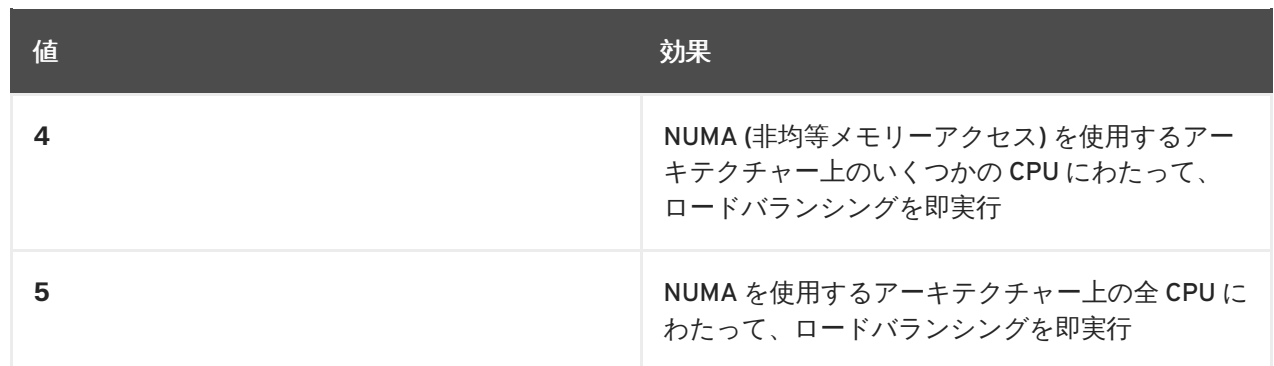

### <span id="page-44-0"></span>**3.5. DEVICES**

**devices** サブシステムは、cgroup 内のタスクによるデバイスへのアクセスを許可または拒否します。

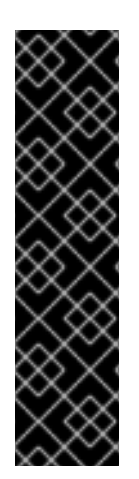

### 重要

Red Hat Enterprise Linux 6 では、Device Whitelist (**devices**) サブシステムはテクノロ ジープレビュー扱いとなります。

テクノロジープレビュー機能は、現在、Red Hat Enterprise Linux 6 サブスクリプショ ンサービスではサポートされていません。機能的に完全でない可能性があり、通常は実 稼働環境でのご使用には適切ではありませんが、Red Hat はお客様の便宜を図るため に、これらの機能をオペレーティングシステムに組み込み、幅広く公開しています。こ れらの機能は、非実稼働環境で役立てていただくことができます。テクノロジープレ ビューの機能が完全にサポートされる前に、フィードバックや機能についてのご意見・ ご希望をお気軽にお寄せください。

### **devices.allow**

cgroup 内のタスクがアクセスをするデバイスを指定します。エントリは *type*、*major*、*minor*、およ び *access* の 4 つのフィールドで構成されます。*type*、*major*、および *minor* のフィールドに使用さ れる値は、<http://www.kernel.org/doc/Documentation/devices.txt> に掲載の 『Linux Allocated Devices』 (別名 『Linux Devices List』) で指定されているデバイスタイプ、ノード番号に対応しま す。

### **type**

*type* は以下の 3 つの値のいずれか 1 つを取ります。

- a-*文字デバイスと ブロックデバイスの*両方を併せた全デバイスに適用します
- **b**-ブロックデバイスを指定します
- **c**-文字デバイスを指定します

### **major, minor**

*major* と *minor* は、『Linux Allocated Devices』 で指定されているデバイスノード番号です。メ ジャー(major) とマイナー(minor)番号はコロンで区切られます。たとえば、**8** は、SCSI ディスクドライブを指定するメジャー番号であり、マイナー番号 **1** は第 1 の SCSI ディスクドラ イブ上の第 1 のパーティションを指定します。したがって、**8:1** は、このパーティションを完 全に指定し、**/dev/sda1** の ファイルシステムの場所に相当します。

**\*** は、すべてのメジャーまたはマイナーデバイスノードを表します。たとえば、**9:\*** (全 RAID デ バイス) または **\*:\*** (全デバイス) というように表示します。

#### **access**

*access* は、以下の文字 (単一または複数) からなるシーケンスです。

- r-タスクによる指定デバイスの読み取りを許可します
- W-タスクによる指定デバイスへの書き込みを許可します
- m-タスクによる、まだ存在していないデバイスファイルの作成を許可します

たとえば、*access* が **r** と指定されている時は、タスクは指定デバイスから読み取るだけですが、 *access* が **rw** と指定されていると、タスクはデバイスからの読み取りとデバイスへの書き込みが できます。

### **devices.deny**

cgroup 内のタスクがアクセスできないデバイスを指定します。エントリの構文は **devices.allow** と全く同じです。

#### **devices.list**

この cgroup 内のタスクによるアクセス制御が設定されている対象デバイスをレポートします。

### <span id="page-45-0"></span>**3.6. FREEZER**

**freezer** サブシステムは cgroup 内のタスクを一時停止あるいは再開します。

#### **freezer.state**

**freezer.state** は root 以外の cgroup でのみ使用することができます。設定可能な値は以下の 3 つです。

- FROZEN cgroup 内のタスクは一時停止しています。
- FREEZING システムが cgroup 内のタスクを一時停止している最中です。
- THAWED cgroup 内のタスクが再開しています。

特定のプロセスを一時停止するには、

- 1. **freezer** サブシステムが接続された階層内の cgroup にそのプロセスを移動します。
- 2. 特定の cgroup をフリーズさせて、その中に含まれるプロセスを一時停止します。

一時停止 (フリーズ) した cgroup にプロセスを移動することはできません。

**FROZEN** と **THAWED** の値は **freezer.state** に書き込むことができますが、**FREEZING** の書き込みは 出来ず、読み取りのみが可能である点に注意してください。

### <span id="page-45-1"></span>**3.7. MEMORY**

**memory** サブシステムは、cgroup 内のタスクによって使用されるメモリーリソースの自動レポートを 生成し、他のタスクによるメモリー使用の上限を設定します。

### **memory.stat**

以下の表に記載した、広範囲なメモリーの統計をレポートします。

### 表**3.2 memory.stat** によりレポートされる値

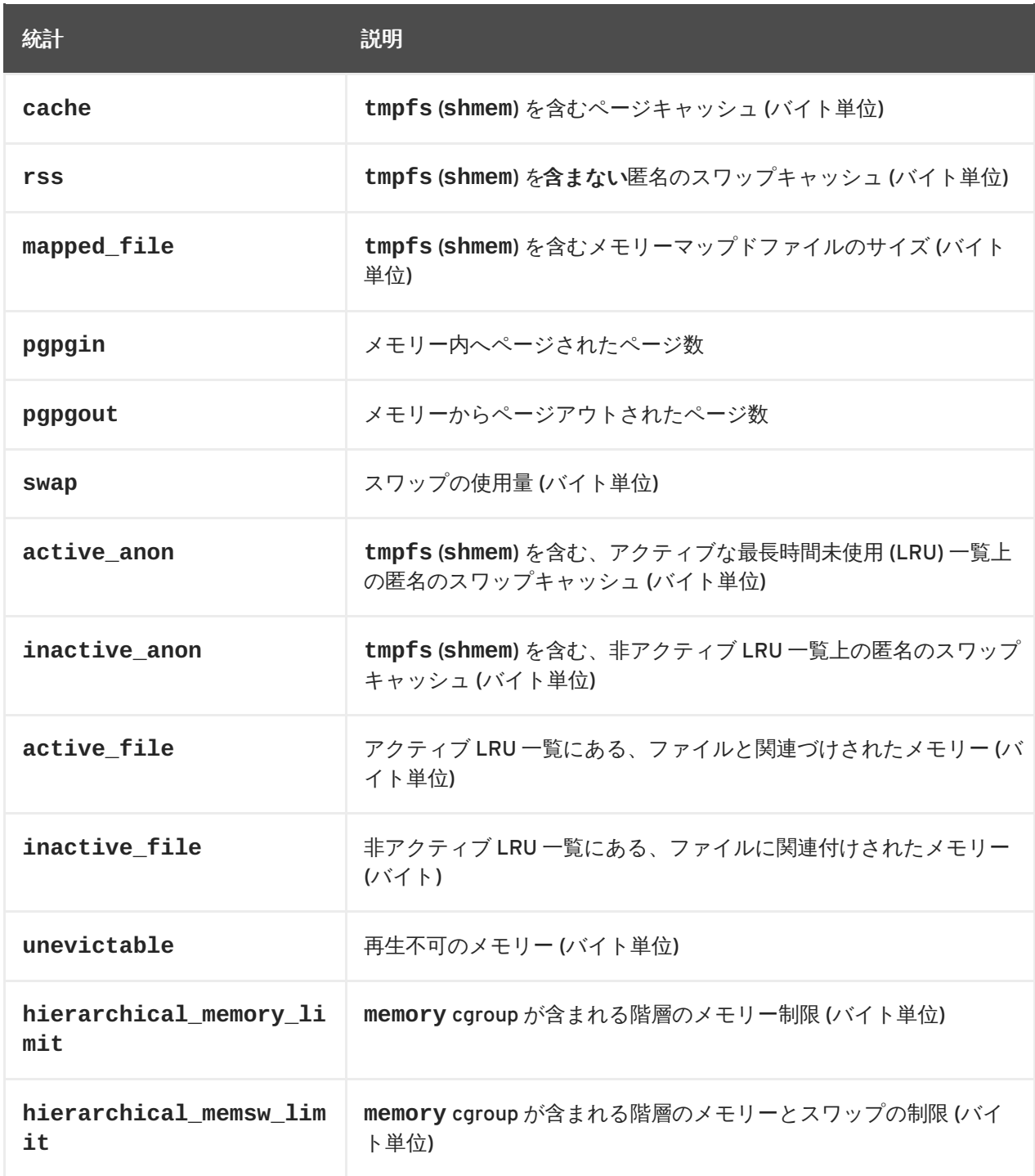

また、これらのファイルの中で、**hierarchical\_memory\_limit** および

**hierarchical\_memsw\_limit** 以外のファイルには、それぞれ、**total\_** というプレフィックスの 付いた対応ファイルがあり、cgroup についてだけでなく、その子グループについてもレポートしま す。たとえば、**swap** は cgroup によるスワップの使用量をレポートし、**total\_swap** は cgroup と その子グループによるスワップの使用量をレポートします。

**memory.stat** によってレポートされた値を解析する際には、さまざま統計が相互に関連している 点に注意してください。

**active\_anon** + **inactive\_anon** = 匿名メモリー + **tmpfs** のファイルキャッシュ + ス ワップキャッシュ

したがって、**active\_anon** + **inactive\_anon** ≠ **rss** となります。これは、**rss** に **tmpfs** が含まれないのが理由です。

**active\_file** + **inactive\_file** = cache - size of **tmpfs**

#### **memory.usage\_in\_bytes**

cgroup 内のプロセスによる現在のメモリー総使用量をレポートします (バイト単位)。

#### **memory.memsw.usage\_in\_bytes**

cgroup 内のプロセスによる現在のメモリー使用量と使用済みスワップ領域の和をレポートします (バイト単位)。

### **memory.max\_usage\_in\_bytes**

cgroup 内のプロセスによるメモリー最大使用量をレポートします (バイト単位)。

#### **memory.memsw.max\_usage\_in\_bytes**

cgroup 内のプロセスによるスワップメモリー最大使用量と使用済みスワップ領域をレポートします (バイト単位)。

### **memory.limit\_in\_bytes**

ユーザーメモリーの最大値 (ファイルキャッシュを含む) を設定します。単位が指定されていない場 合、その値はバイト単位と解釈されますが、より大きな単位を示すサフィックスを使用することが 可能です (キロバイトには **k** または **K**、メガバイトには**m** または **M**、ギガバイトには**g** または **G**)。

root cgroup を制限するのには、**memory.limit\_in\_bytes** は使用できません。値を適用できるの は、下位階層のグループに対してのみです。

**memory.limit\_in\_bytes** に **-1** と書き込み、現行の制限値を削除します。

#### **memory.memsw.limit\_in\_bytes**

メモリーとスワップ使用量の合計の最大値を設定します。単位が指定されていない場合、その値は バイト単位と解釈されますが、より大きな単位を示すサフィックスを使用することが可能です (キロ バイトには **k** または **K**、メガバイトには**m** または **M**、ギガバイトには**g** または **G**)。

root cgroup を制限するのに、**memory.memsw.limit\_in\_bytes** は使用できません。値を適用で きるのは、下位階層のグループに対してのみです。

**memory.memsw.limit\_in\_bytes** に **-1** と書き込み、現行の制限値を削除します。

### 重要

**memory.limit\_in\_bytes** パラメーターは、**memory.memsw.limit\_in\_bytes** を設定する前に 設定しておくことが重要となります。逆の順序で設定を試みると、エ ラーが発生します。これは、**memory.memsw.limit\_in\_bytes** を使用できるよう になるのが、(**memory.limit\_in\_bytes** で事前に設定されている) メモリー制限を すべて使い切った後のみであるためです。

次の例を検討してください: 特定の cgroup に対して

**memory.limit in bytes = 2G**  $\angle$  memory.memsw.limit in bytes = 4G  $\angle$ 設定すると、cgroup 内のプロセスが 2 GB のメモリーを割り当てることが可能とな り、それを使い果たすと、さらに 2 GB のスワップのみを割り当てま す。**memory.memsw.limit\_in\_bytes** パラメーターはメモリーとスワップの合計 を示しています。**memory.memsw.limit\_in\_bytes** パラメーターが設定されてい ない cgroup 内のプロセスは、(設定されているメモリーの上限を消費した後に) 使用 可能なスワップをすべて使い果たしてしまい、空きスワップがなくなるために Out Of Memory (OOM) の状態を引き起こす可能性があります。

また、**/etc/cgconfig.conf** ファイルで **memory.limit\_in\_bytes** と **memory.memsw.limit\_in\_bytes** のパラメーターを設定する順序も重要です。こ の設定の正しい例は以下のとおりです。

```
memory {
    memory.limit_in_bytes = 1G;
    memory.memsw.limit_in_bytes = 1G;
}
```
### **memory.failcnt**

**memory.limit\_in\_bytes** に設定されているメモリーの上限値に達した回数をレポートします。

#### **memory.memsw.failcnt**

**memory.memsw.limit\_in\_bytes** に設定されているメモリーとスワップ領域の合計が上限に達し た回数をレポートします。

#### **memory.force\_empty**

**0** に設定されている場合には、cgroup 内のタスクによって使用される全ページのメモリーを空にし ます。このインターフェイスは、cgroup がタスクを持たない時にのみ使用できます。メモリーを解 放できない場合は、可能ならば 親 cgroup に移動されます。cgroup を削除する前に は、**memory.force\_empty** を使用して、未使用のページキャッシュが親 cgroup に移動されない ようにしてください。

#### **memory.swappiness**

ページキャッシュからページを再生する代わりに、カーネルがこの cgroup 内のタスクで使用される プロセスメモリーをスワップアウトする傾向を設定します。これはシステム全体用に **/proc/sys/vm/swappiness** 内に設定されているのと同じ傾向で、同じ方法で算出されます。デ フォルト値は **60** です。これより低い値を設定すると、カーネルがプロセスメモリーをスワップア ウトする傾向が低減します。また **100** 以上に設定すると、カーネルはこの cgroup 内のプロセスの アドレス領域となる部分のページをスワップアウトできるようになります。

**0** の値に設定しても、プロセスメモリーがスワップアウトされるのを防ぐことはできない点に注意 してください。グローバル仮想メモリー管理ロジックは、cgroup の値を読み取らないため、システ <span id="page-49-1"></span>ムメモリーが不足した場合に、依然としてスワップアウトが発生する可能性があります。ページを 完全にロックするには、cgroup の代わりに **mlock()** を使用してください。

以下にあげるグループの swappiness は変更できません。

- **/proc/sys/vm/swappiness** に設定された swappiness を使用している root cgroup
- 配下に子グループがある cgroup

#### **memory.use\_hierarchy**

cgroup の階層全体にわたって、メモリー使用量を算出すべきかどうかを指定するフラグ (**0** または **1**) が含まれます。有効 (**1**) となっている場合、メモリーサブシステムはメモリーの上限を超過して いるプロセスとその子プロセスからメモリーを再生します。デフォルト (**0**) では、サブシステムは タスクの子からメモリーを再生しません。

#### **memory.oom\_control**

cgroup に対して Out of Memory Killer を有効化/無効化するフラグ (**0** または **1**) が含まれています。 これを有効にすると (**0**)、許容量を超えるメモリーを使用しようとするタスクは OOM Killer によっ て即時に強制終了されます。OOM Killer は、**memory** サブシステムを使用するすべての cgroup でデ フォルトで有効になっています。これを無効にするには、**memory.oom\_control** ファイルに **1** と 記載します。

~]# echo 1 > /cgroup/memory/lab1/memory.oom\_control

OOM Killer が無効になると、許容量を超えるメモリーを使用しようとするタスクは、追加のメモ リーが解放されるまで一時停止されます。

**memory.oom\_control** ファイルは、現在の cgroup の OOM ステータスも **under\_oom** エントリに レポートします。cgroup がメモリー不足の状態で、その cgroup 内のタスクが一時停止されている 場合には、**under\_oom** エントリで値が **1** とレポートされます。

**memory.oom\_control** ファイルは、通知 API を使用して OOM 状態の発生をレポートすることが できます。詳しくは、「通知 API [の使用」](#page-29-0) および 例3.3「OOM [の制御と通知」](#page-51-0) を参照してくださ い。

### <span id="page-49-0"></span>**3.7.1.** 使用例

### 例**3.3 OOM** の制御と通知

以下の例は、cgroup 内のタスクが許容量を超えるメモリーの使用を試みた場合に OOM Killer がど のように対応し、通知ハンドラーが OOM 状態のどのようにレポートするかを示した実例です。

1. **memory** サブシステムを階層に接続し、cgroup を作成します。

 $\sim$ ]# mount -t memory -o memory memory /cgroup/memory ~]# mkdir /cgroup/memory/blue

<span id="page-49-2"></span>2. **blue** cgroup 内のタスクが使用できるメモリーを 100 MB に設定します。

 $-\frac{1}{4}$  echo 104857600 > memory.limit\_in\_bytes

3. **blue** ディレクトリに移動して、OOM Killer が有効になっていることを確認します。

~]# cd /cgroup/memory/blue blue]# cat memory.oom\_control oom\_kill\_disable 0 under\_oom 0

4. 現在のシェルプロセスを **blue** cgroup の **tasks** ファイルに移動し、このシェルで起動した その他すべてのプロセスが自動的に **blue** cgroup に移動するようにします。

blue]# echo  $$$  > tasks

5. [ステップ](#page-49-2) 2 で設定した上限を超える大容量のメモリーを割り当てようとするテストプログラ ムを起動します。**blue** cgroup の空きメモリーがなくなるとすぐに OOM Killer がテストプ ログラムを強制終了し、標準出力に **Killed** をレポートします。

```
blue # \sim/mem-hog
Killed
```
以下は、このようなテストプログラムの一例です。[\[5\]](#page-56-1)

```
#include <stdio.h>
#include <stdlib.h>
#include <string.h>
#include <unistd.h>
#define KB (1024)
#define MB (1024 * KB)
#define GB (1024 * MB)
int main(int argc, char *argv[])
{
 char *p;
again:
while ((p = (char *)malloc(GB)))memset(p, 0, GB);
 while ((p = (char *)malloc(MB)))memset(p, \theta, MB);
 while ((p = (char *)malloc(KB)))memset(p, 0,
    KB);
 sleep(1);
 goto again;
 return 0;
}
```
6. OOM Killer を無効にし、テストプログラムを再度実行します。今回は、テストプログラムが 一時停止の状態のままとなり、追加のメモリーが解放されるのを待機します。

<span id="page-51-1"></span><span id="page-51-0"></span>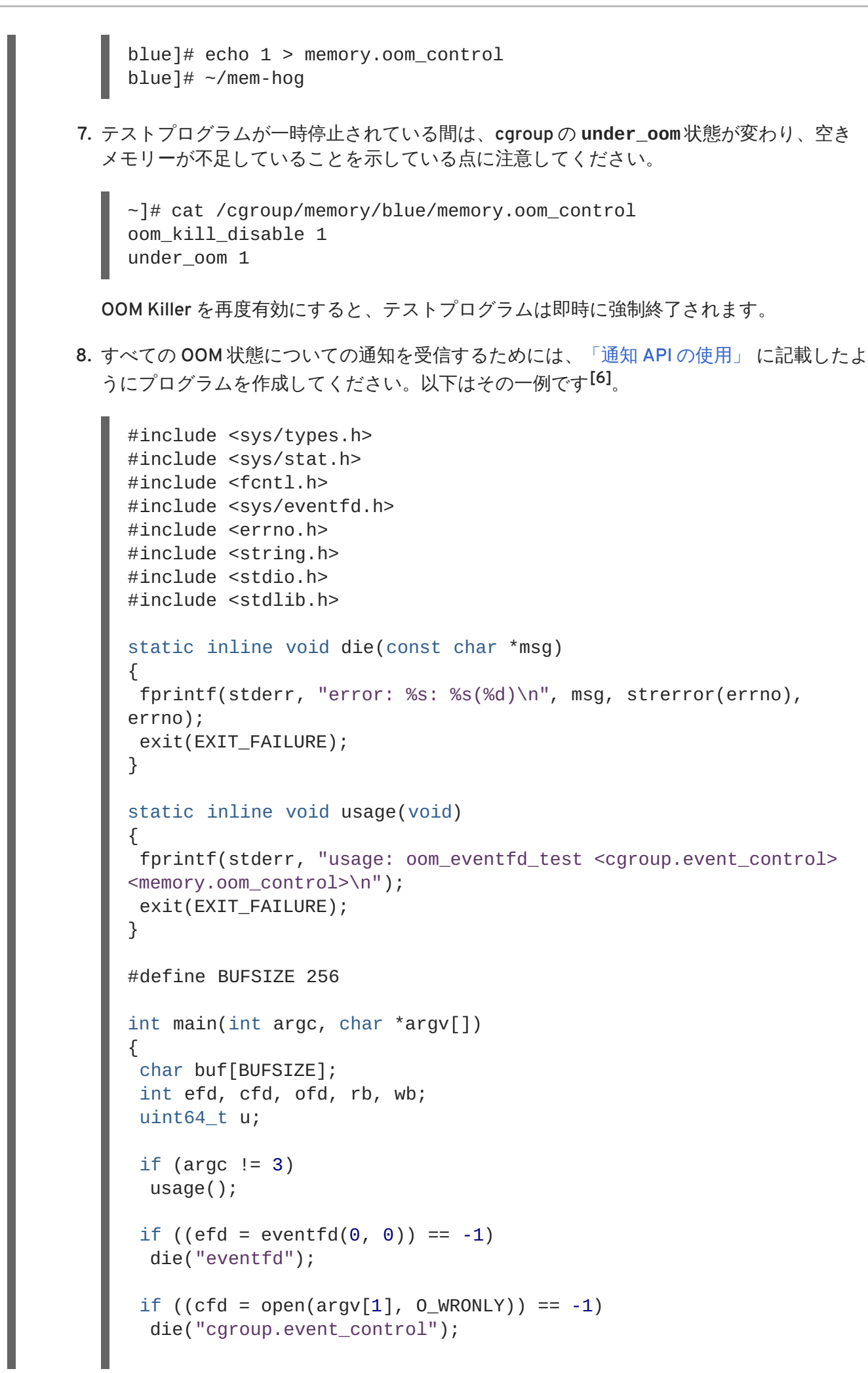

```
if ((of d = open(argv[2], O_RDOMLY)) == -1)die("memory.oom_control");
 if ((wb = sprintflowf, BUFFIZE, "%d %d", efd, ofd)) >= BUFFIZE)die("buffer too small");
 if (write(cfd, buf, wb) == -1)
 die("write cgroup.event control");
if (close(cfd) == -1)die("close cgroup.event_control");
for (;;) {
 if (read(efd, &u, sizeof(uint64_t)) != sizeof(uint64_t))
  die("read eventfd");
 printf("mem_cgroup oom event received\n");
}
return 0;
}
```
上記のプログラムはコマンドラインの引数として指定された cgroup 内の OOM 状態を検出 し、**mem\_cgroup oom event received** の文字列を使用して標準出力にレポートしま す。

9. **blue** cgroup の制御ファイルを引数として指定して、上記の通知ハンドラープログラムを別 のコンソールで実行します。

~]\$ ./oom\_notification /cgroup/memory/blue/cgroup.event\_control /cgroup/memory/blue/memory.oom\_control

10. 別のコンソールで **mem\_hog** テストプログラムを実行し、OOM 状態を発生させて **oom\_notification** プログラムがそれを標準出力にレポートするのを確認します。

 $blue]$ # ~/mem-hog

### <span id="page-52-0"></span>**3.8. NET\_CLS**

**net\_cls** サブシステムは、Linux トラフィックコントローラー (**tc**) が特定の cgroup から発信されるパ ケットを識別できるようにするクラス識別子 (classid) を使用して、ネットワークパケットをタグ付け します。トラフィックコントローラーは、異なる cgroup からのパケットに異なる優先順位を割り当て るように設定できます。

### **net\_cls.classid**

**net\_cls.classid** には、トラフィック制御ハンドルを示す単一値が含まれま す。**net\_cls.classid** ファイルから読み取られる *classid* の値は、10 進数形式で表示されます が、ファイルに書き込まれる値は 16 進数形式となります。たとえば、**0x100001** は、iproute2 で 使用されている形式では従来 **10:1** として記述されていたハンドルを示しま す。**net\_cls.classid** ファイルでは、**1048577** の数字で示されます。

これらのハンドルの形式は: **0x***AAAABBBB* です。ここで *AAAA* は 16 進法のメジャー番号、*BBBB* は

16 進法のマイナー番号です。また、先頭のゼロを省略することができ、**0x10001** は **0x00010001** と同じで、**1:1** を示します。以下は、**net\_cls.classid** ファイルでの **10:1** ハンドルの設定例で す。

```
-]# echo 0x100001 > /cqroup/net cls/red/net cls.classid
~]# cat /cgroup/net_cls/red/net_cls.classid
1048577
```
**net\_cls** がネットワークパケットに追加するハンドルを使用するためのトラフィックコントローラー の設定法を確認するには **tc** の man ページを参照してください。

### <span id="page-53-0"></span>**3.9. NET\_PRIO**

ネットワーク優先度 (**net\_prio**) サブシステムは、さまざまな cgroup 内でアプリケーション用の各 ネットワークインターフェイス毎にネットワークトラフィックの優先度を動的に設定する方法を提供 します。ネットワーク優先度はネットワークトラフィックに割り当てられる番号で、システムおよび ネットワークデバイスにより内部で使用されます。ネットワーク優先度は、送信、キューに配置、また はドロップされるパケットを区別するために使用されます。**tc** コマンドは、ネットワーク優先度の設 定に使用することができます (**tc** コマンドを使用したネットワーク優先度の設定は本ガイドのスコープ 外です。詳しくは **tc** man ページを参照してください)。

通常アプリケーションは、**SO\_PRIORITY** ソケットオプションによりトラフィックの優先度を設定しま すが、アプリケーションが優先度の値を設定するようにコードが書かれていなかったり、アプリケー ションのトラフィックがサイト固有で定義された優先度を提供しない場合が多くあります。

cgroup 内で **net\_prio** サブシステムを使用すると、管理者はプロセスを特定の cgroup に割り当て て、任意のネットワーク上の送信トラフィックの優先度を定義することができます。

### **net\_prio.prioidx**

この cgroup の内部表現としてカーネルが使用する、一意の整数値を含む読み取り専用ファイル。

### **net\_prio.ifpriomap**

このグループ内のプロセスが送信元となっているトラフィック、およびさまざまなインターフェー スでシステムから外に送信されるトラフィックに割り当てられた優先度のマップを含みます。この マップは、*<network\_interface> <priority>* の形式でペアで示されます

~]# cat /cgroup/net\_prio/iscsi/net\_prio.ifpriomap eth0 5 eth1 4 eth2 6

**net\_prio.ifpriomap** ファイルの内容は、上記の形式を使用して、文字列を echo コマンドで ファイルに書き込むことによって変更することができます。以下はその例です。

~]# echo "eth0 5" > /cgroup/net\_prio/iscsi/net\_prio.ifpriomap

上記のコマンドは、**iscsi net\_prio** cgroup に属するプロセスから送信されるトラフィック、およ び **eth0** ネットワークインターフェース上で送信されるトラフィックで優先度の値が**5** に設定され るよう強制します。親 cgroup には、システムのデフォルト優先度を設定するのに使用できる書き込 み可能な **net\_prio.ifpriomap** ファイルもあります。

### <span id="page-54-0"></span>**3.10. NS**

**ns** サブシステムは、プロセスを異なる名前空間 にグループ化する手段を提供します。特定の名前空間 内では、プロセス間における相互の対話が可能ですが、他の名前空間で実行されているプロセスからは 分離しています。このように分離した名前空間は、オペレーティングシステムレベルの仮想化に使用さ れる場合には、コンテナーとも呼ばれています。

### <span id="page-54-1"></span>**3.11. PERF\_EVENT**

**perf\_event** サブシステムが階層に接続されると、その階層内の全 cgroups は、グループプロセスお よびスレッドに使用できることが可能となり、プロセス/スレッド別または CPU 単位ではなく、**perf** ツールでモニタリングできるようになります。**perf\_event** サブシステムを使用する cgroup に は[、「共通の調整可能なパラメーター」](#page-55-0)に記載されている共通のパラメーター以外の特殊な調整可能パ ラメーターは含まれません。

**perf** ツールを使用した cgroup 内のタスクのモニタリング方法に関する詳しい情報 は、[http://access.redhat.com/knowledge/docs/Red\\_Hat\\_Enterprise\\_Linux/](http://access.redhat.com/knowledge/docs/Red_Hat_Enterprise_Linux/) の Red Hat Enterprise Linux 『Developer Guide』 を参照してください。

### <span id="page-54-2"></span>**3.12.** 共通の調整可能なパラメーター

以下のパラメーターは、使用するサブシステムを問わず、作成されたすべての cgroup に存在します。

### **tasks**

cgroup で実行中のプロセスの一覧が含まれ、PID で表示されます。PID の一覧が順位付けされてい ることや、一意であることは保証されません (つまり、重複したエントリが含まれている可能性があ ります)。PID を cgroup の **tasks** ファイルに書き込むと、そのプロセスは cgroup に移動します。

### **cgroup.procs**

cgroup で実行中のスレッドグループの一覧が含まれ、TGID で表示されます。TGID の一覧が順位付 けされていることや、一意であることは保証されません (つまり、重複したエントリが含まれている 可能性があります)。TGID を cgroup の **tasks** ファイルに書き込むと、そのスレッドグループは cgroup に移動します。

### **cgroup.event\_control**

cgroup 通知 API とともに、cgroup のステータス変更についての通知を送付できるようにします。

### **notify\_on\_release**

ブール値が含まれ、**1** または **0** でリリースエージェントの実行を有効化または無効化しま す。*notify\_on\_release* が有効化されると、cgroup にタスクがなくなった時にカーネルが **release\_agent** ファイルの内容を実行します (つまり、cgroup の **tasks** ファイルにいくつかの PID が含まれ、それらの PID が削除されてファイルが空の状態となっています)。空の cgroup への パスは、空の cgroup へのパスは、引数としてリリースエージェントに提供されます。

root cgroup 内の *notify\_on\_release* パラメーターのデフォルト値は**0** です。root 以外の cgroups はすべて、親 cgroup から*notify\_on\_release* 内の値を継承します。

### **release\_agent (root cgroup** のみに存在**)**

「notify on release」 がトリガーされた時に実行されるコマンドが含まれます。cgroup の全プロセ スが空となると、*notify\_on\_release* フラグが有効化され、カーネルが**release\_agent** ファイ ル内のコマンドを実行して、相対パス(root cgroup に相対) で空の cgroup に引数として提供しま

<span id="page-55-0"></span>す。リリースエージェントは、たとえば、空の cgroup を自動的に削除するのに使用することができ ます。詳しくは、例3.4「空の cgroup [の自動削除」](#page-55-1) を参照してください。

### <span id="page-55-1"></span>例**3.4** 空の **cgroup** の自動削除

以下の手順にしたがって、空になった cgroup を自動的に **cpu** cgroup から削除するように設定 します。

1. 空の **cpu** cgroups を削除するシェルスクリプトを作成して**/usr/local/bin** などに配 置し、実行できるようにします。

```
~]# cat /usr/local/bin/remove-empty-cpu-cgroup.sh
#!/bin/sh
rmdir /cgroup/cpu/$1
~]# chmod +x /usr/local/bin/remove-empty-cpu-cgroup.sh
```

```
$1 の変数には空になった cgroup への相対パスを記載します。
```
2. **cpu** cgroup で *notify\_on\_release* フラグを有効にします。

~]# echo 1 > /cgroup/cpu/notify\_on\_release

3. **cpu** cgroup には、使用するリリースエージェントを指定します。

~]# echo "/usr/local/bin/remove-empty-cpu-cgroup.sh" > /cgroup/cpu/release\_agent

4. 設定をテストして、空になった cgroup が適切に削除されることを確認します。

```
cpu]# pwd; ls
/cgroup/cpu
cgroup.event_control cgroup.procs cpu.cfs_period_us
cpu.cfs_quota_us cpu.rt_period_us cpu.rt_runtime_us
cpu.shares cpu.stat libvirt notify_on_release release_agent
tasks
cpu]# cat notify_on_release
1
cpu]# cat release_agent
/usr/local/bin/remove-empty-cpu-cgroup.sh
cpu]# mkdir blue; ls
blue cgroup.event_control cgroup.procs cpu.cfs_period_us
cpu.cfs_quota_us cpu.rt_period_us cpu.rt_runtime_us
cpu.shares cpu.stat libvirt notify_on_release release_agent
tasks
cpu]# cat blue/notify_on_release
1
cpu]# cgexec -g cpu:blue dd if=/dev/zero of=/dev/null bs=1024k
&
[1] 8623
cpu]# cat blue/tasks
8623
cpu]# kill -9 8623
cpu]# ls
cgroup.event_control cgroup.procs cpu.cfs_period_us
```
cpu.cfs\_quota\_us cpu.rt\_period\_us cpu.rt\_runtime\_us cpu.shares cpu.stat libvirt notify\_on\_release release\_agent tasks

### <span id="page-56-0"></span>**3.13.** その他のリソース

### サブシステム固有のカーネルのドキュメント

以下のファイルはすべて **/usr/share/doc/kerneldoc-***<kernel\_version>***/Documentation/cgroups/** ディレクトリ下に配置されています (kerneldoc パッケージにより提供)。

- **blkio** サブシステム **blkio-controller.txt**
- **cpuacct** サブシステム **cpuacct.txt**
- **cpuset** サブシステム **cpusets.txt**
- **devices** サブシステム **devices.txt**
- **freezer** サブシステム **freezer-subsystem.txt**
- **memory** サブシステム **memory.txt**
- **net\_prio** サブシステム **net\_prio.txt**

また、**cpu** サブシステムについての詳しい情報は、以下のファイルを参照してください。

- リアルタイムスケジューリング **/usr/share/doc/kerneldoc-***<kernel\_version>***/Documentation/scheduler/sched-rt-group.txt**
- CFS スケジューリング **/usr/share/doc/kerneldoc-***<kernel\_version>***/Documentation/scheduler/sched-bwc.txt**

<span id="page-56-1"></span>[<sup>\[5\]</sup>](#page-50-0)ソースコード提供: Red Hat のエンジニア František Hrbata 氏

<span id="page-56-2"></span>[<sup>\[6\]</sup>](#page-51-1)ソースコード提供: Red Hat のエンジニア František Hrbata 氏

## <span id="page-57-0"></span>第**4**章 ユースケースシナリオ

本章には、cgroup の機能性を活用したユースケースシナリオを記載します。

### <span id="page-57-1"></span>**4.1.** データベース **I/O** の優先

独自の専用仮想ゲスト内でデータベースサーバーの各インスタンスを実行することにより、優先度に基 づいてデータベースごとにリソースを割り当てることができます。次の例を検討してください: システ ムが 2 台の KVM ゲスト内で 2 つのデータベースを実行しています。一方のデータベースは優先度が高 く、もう一方は優先度の低いデータベースです。両方のデータベースサーバーが同時に稼働すると、 I/O [スループットが低減し、両データベースからの要求に同等に対応します。図](#page-57-2)4.1「リソース割り当て を使用しない I/O スループット」 は、このシナリオを示しています。— 優先度の低いデータベースが起 動されると (時間軸 45 前後)、I/O スループットが両データベースサーバーで同じとなっています。

<span id="page-57-2"></span>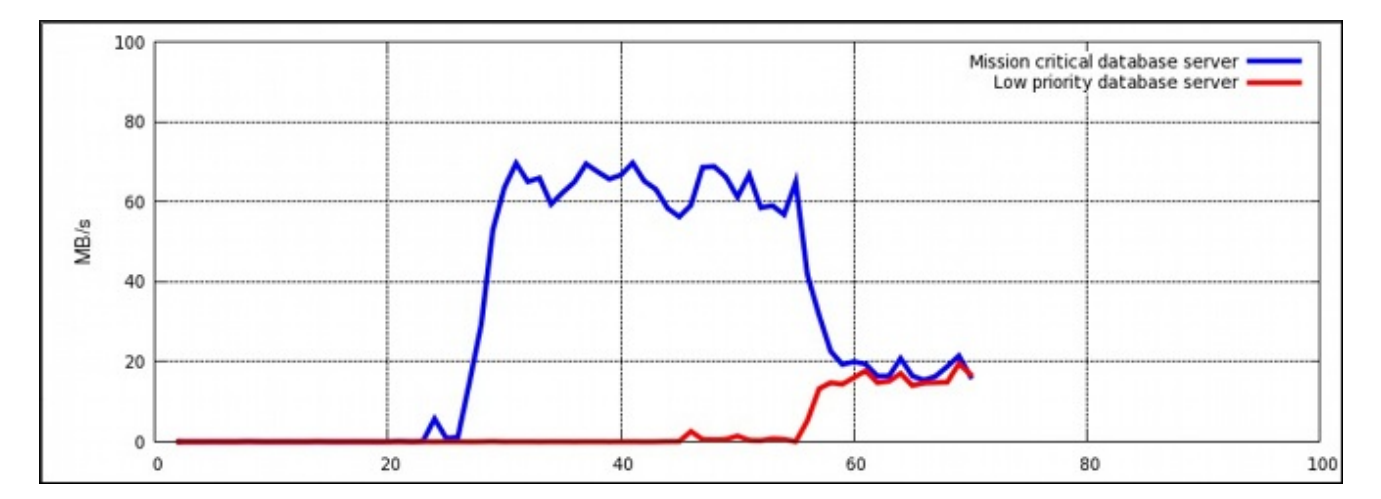

図**4.1** リソース割り当てを使用しない **I/O** スループット

優先度の高いデータベースサーバーを優先するには、予約済みの I/O 操作の高い数値を cgroup に割り 当てる一方、優先度低いデータベースサーバーには予約済み I/O 操作の低い数値を cgroup に割り当て ます。この設定は手順4.1「I/O スループットの優先度設定」 の手順にしたがって行います。作業はす べてホストシステム上で実行します。

### 手順**4.1 I/O** スループットの優先度設定

1. **blkio** サブシステムを**/cgroup/blkio** cgroup に接続します。

~]# mkdir /cgroup/blkio ~]# mount -t cgroup -o blkio blkio /cgroup/blkio

- 2. 優先度の高い cgroup と低い cgroup を作成します。
	- ~]# mkdir /cgroup/blkio/high\_prio ~]# mkdir /cgroup/blkio/low\_prio
- 3. 両仮想ゲスト (データベースサーバーを実行している) を示す PID を取得し、それら固有の cgroup に移動します。この例では、 **VM\_high** は優先度の高いデータベースサーバーを実行し ている仮想ゲストを示し、**VM\_low** は優先度の低いデータベースサーバーを実行している仮想 ゲストを示しています。以下はその例です。

 $\sim$ ]# ps -eLf | grep qemu | grep VM\_high | awk '{print \$4}' | while read pid; do echo \$pid >> /cqroup/blkio/high prio/tasks; done

 $\sim$ ]# ps -eLf | grep qemu | grep VM\_low | awk '{print \$4}' | while read pid; do echo \$pid >> /cgroup/blkio/low\_prio/tasks; done

4. **high\_prio** cgroup と **low\_prio** cgroup の比を 10:1 に設定します。それらの cgroup 内のプロ セス (前のステップでそれらの cgroup に追加した仮想ゲストを実行しているプロセス) は、そ れらのプロセスが利用可能なリソースのみを即時に使用します。

~]# echo 1000 > /cgroup/blkio/high\_prio/blkio.weight ~]# echo 100 > /cgroup/blkio/low\_prio/blkio.weight

この例で、優先度の低い cgroup は、優先度の低いデータベースサーバーが約 10 % の I/O 操作 を使用するのを許可する一方、優先度の高い cgroup は、優先度の高いデータベースサーバーが 約 90 % の I/O 操作を使用するのを許可します。

図4.2「I/O [スループットとリソース割り当て」](#page-58-1)は、優先度の低いデータベースを制限し、優先度の高 いデータベースを優先した結果を図示しています。データベースサーバーが適切な cgroup に移動され ると (時間軸 75 前後) 即時に I/O スループットが 10:1 の比率で両サーバー間で分配されます。

<span id="page-58-1"></span>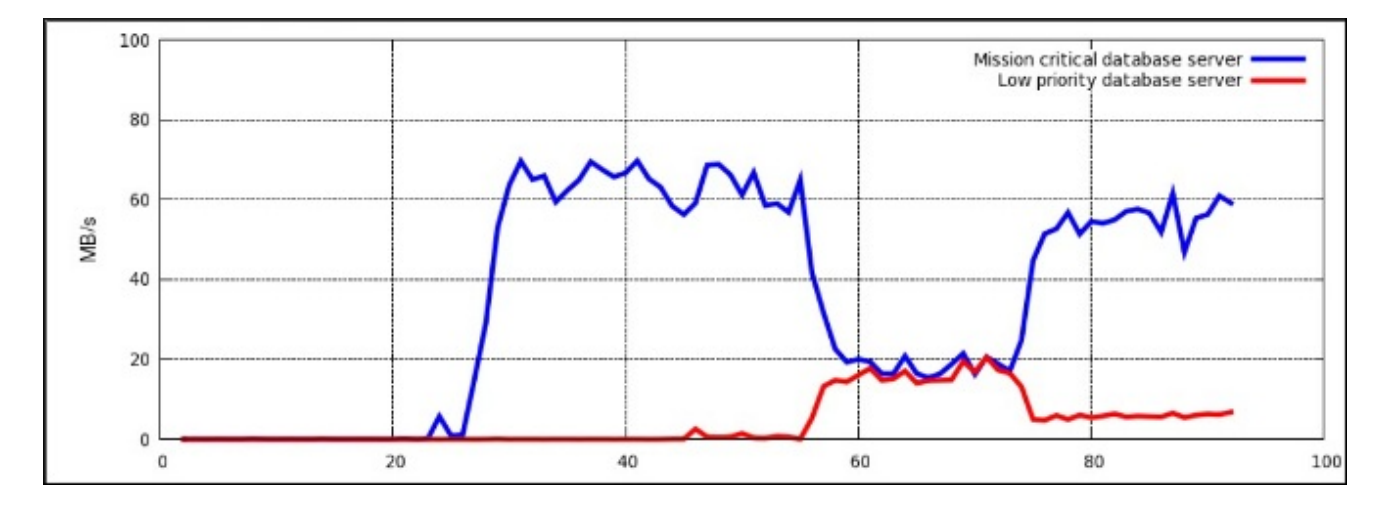

図**4.2 I/O** スループットとリソース割り当て

あるいは、ブロックデバイス I/O スロットリングを使用して、優先度の低いデータベースの読み取り/ 書き込み操作を制限することができます。**blkio** サブシステムに関するさらに詳しい情報 は、「[blkio](#page-35-0)」 を参照してください。

### <span id="page-58-0"></span>**4.2.** ネットワークトラフィックの優先度設定

単一のサーバーシステムでネットワーク関連サービスを複数実行している場合には、それらのサービス 間におけるネットワークの優先度を定義することが重要です。これらの優先度を定義することにより、 特定のサーバーから発信されるパッケージの優先度を、その他のサービスから発信されるパッケージよ りも優先度を高くすることができます。たとえば、そのような優先度は、サーバーシステムが同時に NFS および Samba サーバーとして機能する場合に役立ちます。NFS のトラフィックは、ユーザーが高 スループットを期待するので、優先度を高くする必要があります。Samba のトラフィックは、NFS サーバーのパフォーマンスを向上させるために、優先度を低くすることができます。

**net\_prio** サブシステムを使用して、cgroup 内のプロセスの優先順位を設定することができます。次 に、これらの優先度が Type Of Service (TOS) ビットに変換され、各パケットに埋め込まれます。二つ のファイル共有サービス (NFS と Samba) の優先度を設定するには、手順4.2「ファイル共有サービスの ネットワーク優先度の設定」 の手順にしたがってください。

### 手順**4.2** ファイル共有サービスのネットワーク優先度の設定

1. **net\_prio** サブシステムを**/cgroup/net\_prio** cgroup に接続します。

~]# mkdir /cgroup/net\_prio ~]# mount -t cgroup -o net\_prio net\_prio /cgroup/net\_prio

- 2. サービスごとに 2 つの cgroup を作成します。
	- ~]# mkdir /cgroup/net\_prio/nfs\_high ~]# mkdir /cgroup/net\_prio/samba\_low
- 3. **nfs\_high** cgroup に **nfs** を自動的に移動するには、**/etc/sysconfig/nfs** ファイルに以下 の行を追加します。

CGROUP\_DAEMON="net\_prio:nfs\_high"

この設定は、**nfs** サービスが起動または再起動された時に、**nfs** サービスプロセスが **nfs\_high** cgroup に移動するようにします。cgroup への サービスプロセス移動についての詳 細は[、「コントロールグループ内のサービスの開始」](#page-24-1)を参照してください。

4. **smbd** デーモンの設定ファイルは **/etc/sysconfig** ディレクトリにはありません。**smbd** デー モンを **samba\_low** cgroup に自動的に移動するには、**/etc/cgrules.conf** ファイルに以下 の行を追記してください。

\*:smbd net\_prio samba\_low

このルールにより、**/usr/sbin/smbd** のみではなく、すべての**smbd** デーモンが **samba\_low** cgroup に移動する点に注意してください。

同様に、**nmbd** および **winbindd** デーモンを **samba\_low** cgroup に移動させるルールを定義す ることができます。

5. **cgred** サービスを起動して、前の手順からの設定を読み込みます。

~]# service cgred start Starting CGroup Rules Engine Daemon: [ OK ]

6. この例では、両サービスが **eth1** ネットワークインターフェースを使用していることを前提と します。各 cgroup にネットワークの優先度を定義します。ここで **1** 優先度低く、**10** は優先度 が高い数値を示します。

 $\sim$ ]# echo "eth1 1" > /cgroup/net\_prio/samba\_low  $-\frac{1}{\pi}$  echo "eth1 10" > /cgroup/net\_prio/nfs\_high

7. **nfs** および **smb** のサービスを起動し、それらのプロセスが正しい cgroup に移動したことを確 認します。

 $\nu$ <sup>+</sup> service smb start Starting SMB services: [ OK ] ~]# cat /cgroup/net\_prio/samba\_low 16122 16124

~]# service nfs start Starting NFS services:  $\begin{bmatrix} \n0 & 0 & 0 \\
0 & 0 & 0 \\
0 & 0 & 0\n\end{bmatrix}$ ] Starting NFS quotas: [ OK ] Starting NFS mountd: [ OK ] Stopping RPC idmapd:  $\qquad \qquad$  [ OK ] Starting RPC idmapd:  $\begin{bmatrix} OK \end{bmatrix}$ ] Starting NFS daemon: [ OK ] ~]# cat /cgroup/net\_prio/nfs\_high 16321 16325 16376

NFS から発信されるネットワークトラフィックの優先度が、Samba から発信されるトラ フィックよりも高くなりました。

手順4.2「ファイル共有サービスのネットワーク優先度の設定」と同様に、**net\_prio** サブシステムは クライアントアプリケーション (例: Firefox) のネットワーク優先度設定に使用することができます。

### <span id="page-60-0"></span>**4.3. CPU** およびメモリーリソースのグループ別配分

多数のユーザーが単一のシステムを使用する場合、特定のユーザーにより多くのリソースを提供すると 役立ちます。次の例を検討してください: ある会社で、finance (財務)、sales (営業)、engineering (エン ジニアリング) の 3 つの部署があるとします 。エンジニアは、他の部署よりもシステムとそのリソース を多く使用するので、全部署で CPU とメモリーを集中的に使用するタスクを実行する場合に、エンジ ニアにより多くのリソースを提供するのが当然です。

cgroups は、システムユーザーグループ別にリソースを制限する手段を提供します。この例では、シス テム上で以下のユーザーを作成済みであることを前提とします。

~]\$ grep home /etc/passwd martin:x:500:500::/home/martin:/bin/bash john:x:501:501::/home/john:/bin/bash mark:x:502:502::/home/mark:/bin/bash peter:x:503:503::/home/peter:/bin/bash jenn:x:504:504::/home/jenn:/bin/bash mike:x:505:505::/home/mike:/bin/bash

これらのユーザーは、次のシステムグループに割り当てられています。

~]\$ grep -e "50[678]" /etc/group finance:x:506:jenn,john sales:x:507:mark,martin engineering:x:508:peter,mike

この例が適切に機能するには、libcgroup パッケージがインストール済みである必要がありま す。**/etc/cgconfig.conf** および **/etc/cgrules.conf** のファイルを使用して階層を作成し、各 ユーザー用のリソースの量を決定するルールを設定することができます。この設定は、手順4.3「グ ループ別の CPU およびメモリーリソースの管理」 に記載した手順にしたがって行ってください。

### 手順**4.3** グループ別の **CPU** およびメモリーリソースの管理

1. **/etc/cgconfig.conf** ファイルで、以下のようなサブシステムをマウントして、cgroup を作 成するように設定します。

```
mount {
    cpu = /cgroup/cpu and mem;
    cpuacct = /cgroup/cpu_and_mem;
    memory = /cgroup/cpu_and_mem;
}
group finance {
        cpu {
                cpu.shares="250";
        }
        cpuacct {
                cpuacct.usage="0";
        }
        memory {
                memory.limit in bytes="2G";
                memory.memsw.limit in bytes="3G";
        }
}
group sales {
        cpu {
                cpu.shares="250";
        }
        cpuacct {
                cpuacct.usage="0";
        }
        memory {
                memory.limit_in_bytes="4G";
                memory.memsw.limit in bytes="6G";
        }
}
group engineering {
        cpu {
                cpu.shares="500";
        }
        cpuacct {
                cpuacct.usage="0";
        }
        memory {
                memory.limit_in_bytes="8G";
                memory.memsw.limit_in_bytes="16G";
        }
}
```
上記の設定ファイルが読み込まれると、**cpu**、**cpuacct**、および **memory** のサブシステムが単 一の **cpu\_and\_mem** cgroup にマウントされます。これらのサブシステムについての詳しい情報 は、3章[サブシステムと調整可能なパラメーター](#page-44-1)を参照してください。次に**cpu\_and\_mem** に 階層が作成されます。これには、sales、finance、engineering の 3 つの cgroup が含まれま す。これらの cgroup にはそれぞれ、各サブシステムに対するカスタムパラメーターが設定され ます。

- **cpu** *cpu.shares* パラメーターは、全 cgroup 内の各プロセスに提供する CPU リソース の配分を決定します。このパラメーターを finance cgroup に **250**、sales cgroup に **250**、 engineering cgroup に **500** と設定すると、これらのグループで起動されたプロセスはリ ソースを 1:1:2 の割合で分割することになります。実行されているプロセスが 1 つの場合、 そのプロセスはどの cgroup に配置されているかに関わらず、 必要なだけ CPU を消費する 点に注意してください。CPU の制限は、複数のプロセスが CPU リソースを競い合う場合の みに有効となります。
- **cpuacct** *cpuacct.usage="0"* パラメーターは、**cpuacct.usage** および **cpuacct.usage\_percpu** のファイルに保存されている値をリセットするのに使用しま す。これらのファイルは、1 つの cgroup 内の全プロセスが消費する CPU 時間の合計 (ナノ 秒単位) をレポートします。
- **memory** *memory.limit\_in\_bytes* パラメーターは、特定の cgroup 内の全プロセスに 提供されるメモリーの容量を示します。以下の例は、finance cgroup で起動したプロセス に 2 GB のメモリー、sales cgroup には 4 GB のメモリー、engineering cgroup には 8 GB のメモリーが割り当てられます。*memory.memsw.limit\_in\_bytes* パラメーターは、ス ワップ領域のプロセスが使用できるメモリー容量の合計を指定します。finance cgroup 内 のプロセスが 2 GB のメモリー上限に達すると、追加で 1 GB のスワップ領域を使用するこ とができるので、合計で 3GB が設定されることになります。
- 2. 特定の cgroup にプロセスを移動するために **cgrulesengd** デーモンが使用するルールを定義 するには、**/etc/cgrules.conf** を以下のように設定します。

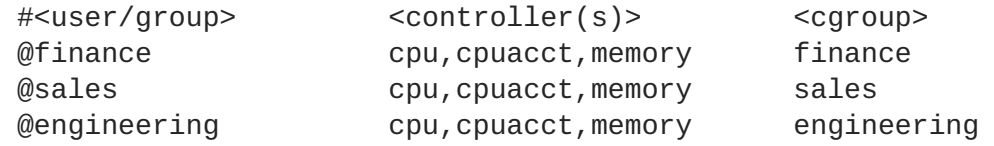

上記の設定により、特定のシステムグループ (例: *@finance*) に使用可能なリソースコントロー ラー (例: **cpu**、**cpuacct**、**memory**) とそのシステムグループから起動される全プロセスを格納 する cgroup (例: **finance**) を割り当てるルールを作成します。

この例では、**service cgred start** コマンドによって起動された**cgrulesengd** デーモン が、finance システムグループに属するユーザー (例: **jenn**) によって起動されたプロセスを検 出すると、そのプロセスは自動的に **/cgroup/cpu\_and\_mem/finance/tasks** ファイルに移 動し、finance cgroup で設定されているリソース制限の対象となります。

3. **cgconfig** サービスを起動し、cgroup の階層を作成して、作成した全 cgroup 内で必要なパラ メーターを設定します。

~]# service cgconfig start Starting cgconfig service:  $\begin{bmatrix} \n0 & 0 \\
0 & 0\n\end{bmatrix}$ ]

**cgred** サービスを起動して、**/etc/cgrules.conf** ファイルで設定されたシステムグループ 内で起動されたプロセスを **cgrulesengd** デーモンに検出させます。

~]# service cgred start Starting CGroup Rules Engine Daemon: [ OK ]

**cgred** とは、**cgrulesengd** デーモンを起動するサービスの名前である点に注意してくださ い。

4. リブート後にも変更をすべて保持するには、**cgconfig** および **cgred** のサービスがデフォル トで起動するように設定します。

~]# chkconfig cgconfig on ~]# chkconfig cgred on

この設定が機能するかどうかをテストするには、CPU またはメモリーを集中的に使用するプロセスを実 行して、結果を観察します。たとえば、**top** ユーティリティを使用します。CPU リソース管理をテスト するには、各ユーザー下で以下の **dd** コマンドを実行します。

~]\$ dd if=/dev/zero of=/dev/null bs=1024k

上記のコマンドは **/dev/zero** を読み取り、その内容を 1024 KB 単位で **/dev/null** に出力しま す。**top** ユーティリティが起動すると、以下のような結果を確認することができます。

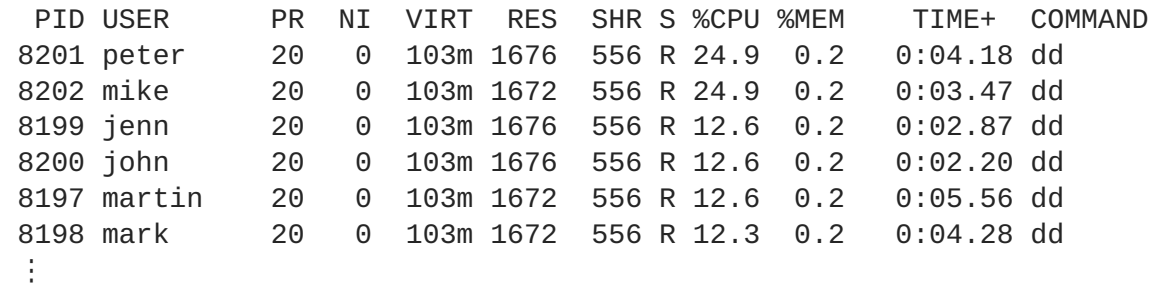

全プロセスが cgroup に正しく割り当てられ、提供された CPU リソースのみを表示することができるよ うになります。finance と engineering の cgroup に属する 2 つのプロセス以外がすべて停止された場 合、残りのリソースは両プロセス間で均等に分割されます。

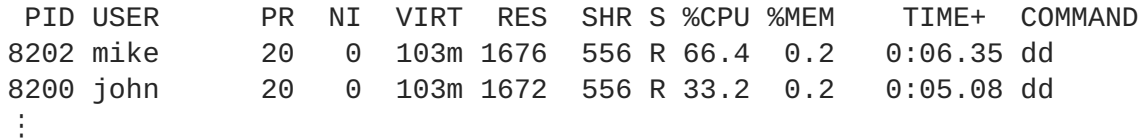

### <span id="page-63-0"></span>その他の方法

**cgrulesengd** デーモンは、 **/etc/cgrules.conf** に設定された該当する条件が満たされた後でしか プロセスを cgroup に移動しないので、そのプロセスが誤った cgroup で数ミリ秒間実行される場合があ ります。指定の cgroup にプロセスを移動する別の方法として、**pam\_cgroup.so** PAM モジュールを使 用する方法があります。このモジュールは、**/etc/cgrules.conf** ファイルで定義されているルール にしたがって使用可能な cgroup にプロセスを移動します。手順4.4「PAM モジュールを使用した、 cgroup へのプロセス移行」 に記載した手順にしたがって **pam\_cgroup.so** PAM モジュールを設定し てください。

### 手順**4.4 PAM** モジュールを使用した、**cgroup** へのプロセス移行

1. オプションの Red Hat Enterprise Linux Yum リポジトリから libcgroup-pam パッケージをイン ストールします。

 $\sim$ 1# yum install libcgroup-pam --enablerepo=rhel-6-server-optionalrpms

2. PAM モジュールがインストール済みで、存在していることを確認します。

~]# ls /lib64/security/pam\_cgroup.so /lib64/security/pam\_cgroup.so

32 ビットのシステムでは、モジュールは **/lib/security** ディレクトリに配置される点に注 意してください。

3. **/etc/pam.d/su** ファイルに以下の行を追記して、**su** コマンドが事項されるたびに **pam\_cgroup.so** モジュールを使用するようにします。

session optional pam\_cgroup.so

- 4. 手順4.4「PAM モジュールを使用した、cgroup へのプロセス移行」に示したよう に、**/etc/cgconfig.conf** および **/etc/cgrules.conf** のファイルを設定します。
- 5. **/etc/cgrules.conf** ファイルの cgroup 設定の影響を受けるユーザーをすべてログアウト し、上記の設定を適用します。

**pam\_cgroup.so** PAM モジュールを使用する際には、**cgred** サービスを無効にすることができます。

## <span id="page-65-0"></span>付録**A** 改訂履歴

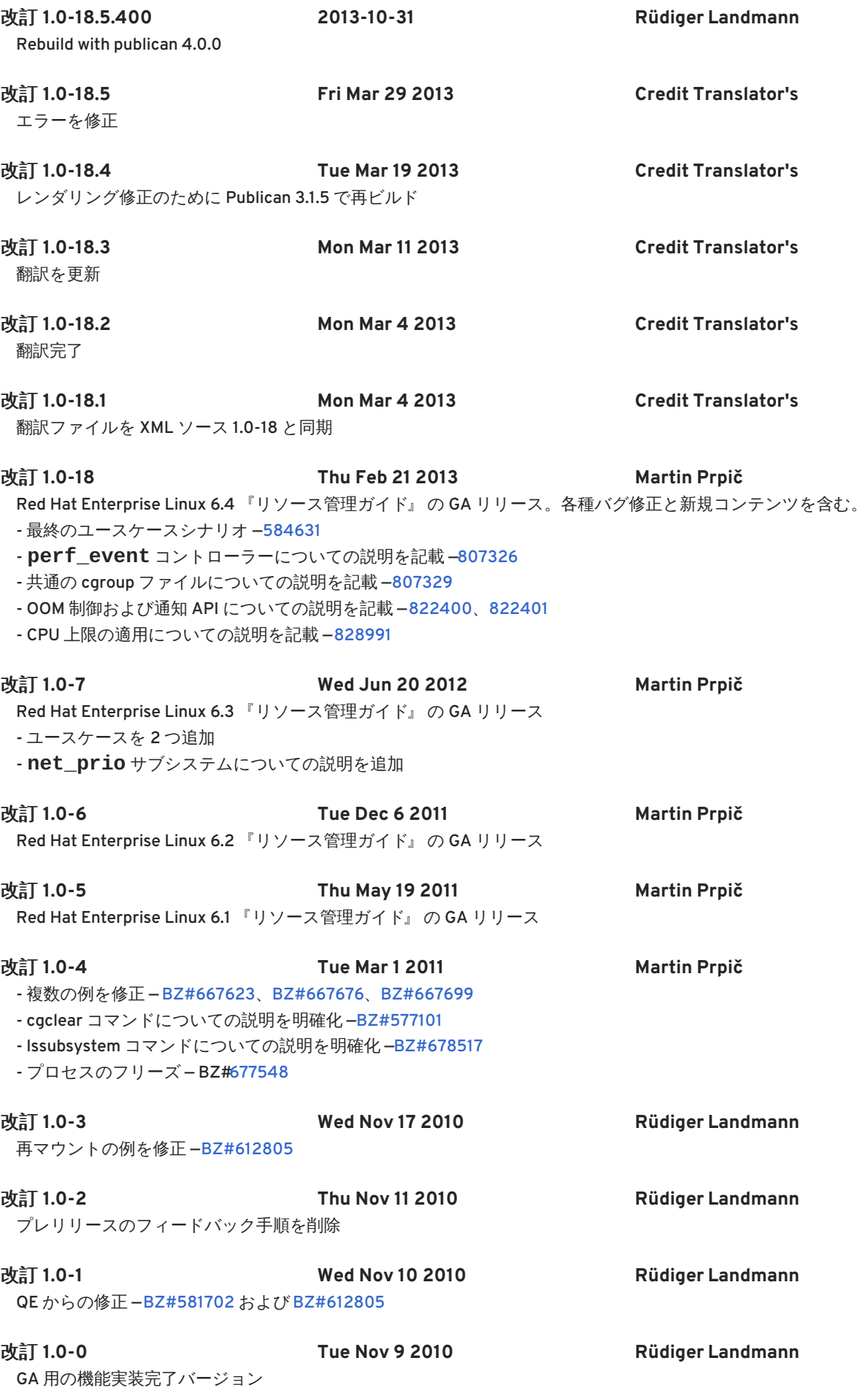